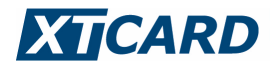

# **Platby bankovní kartou**

**Verze 14.2** 

XT-Card a.s., Seifertova 327/85, 130 00 Praha 3, IČ: 27408256, DIČ: CZ27408256, zapsaná v obchodním rejstříku vedeném u Městského soudu v Praze v oddílu B, vložka 10398. Číslo účtu 19-1133090227/0100.

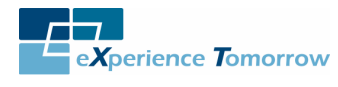

Strana 1/63

# **1 Obsah**

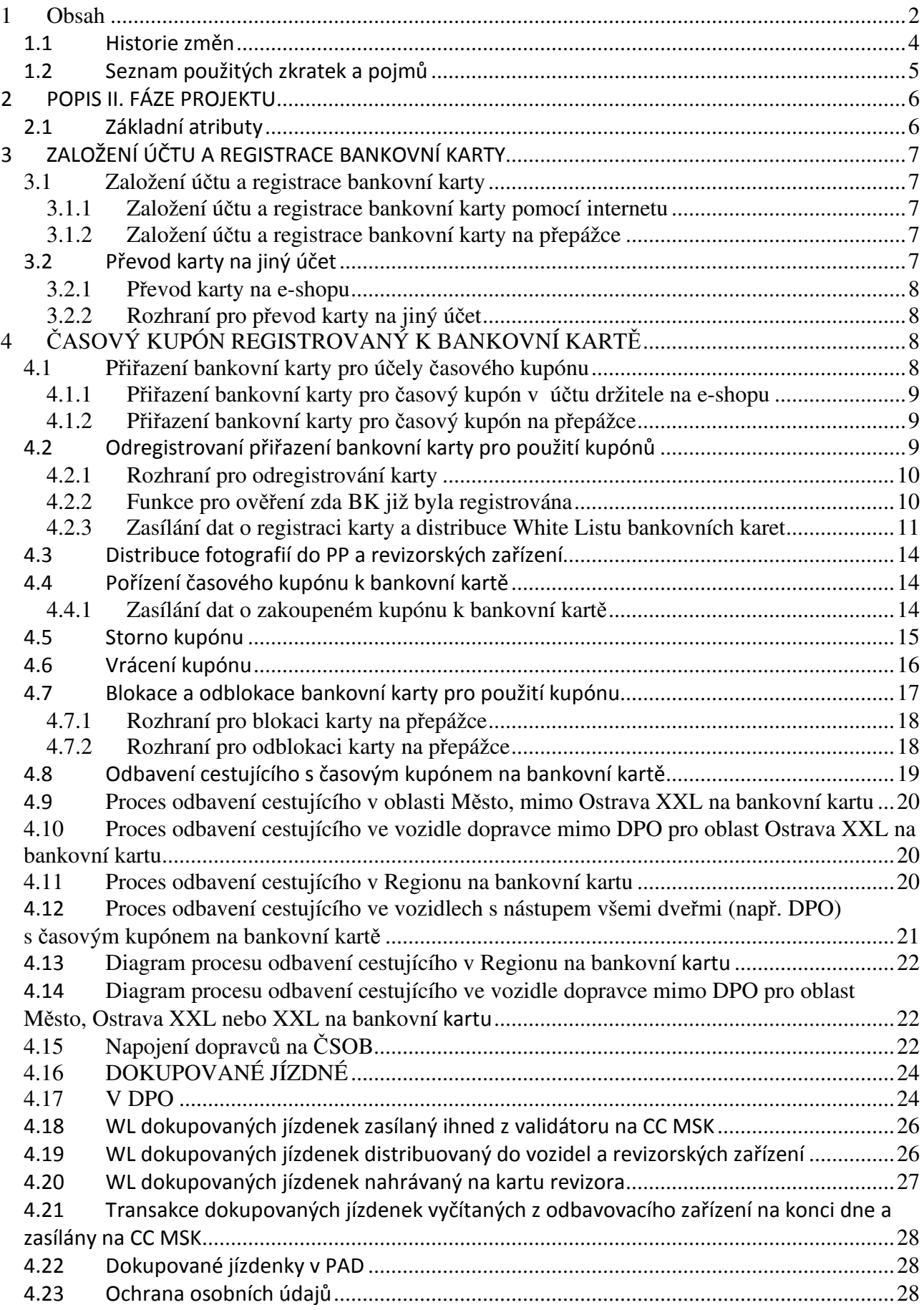

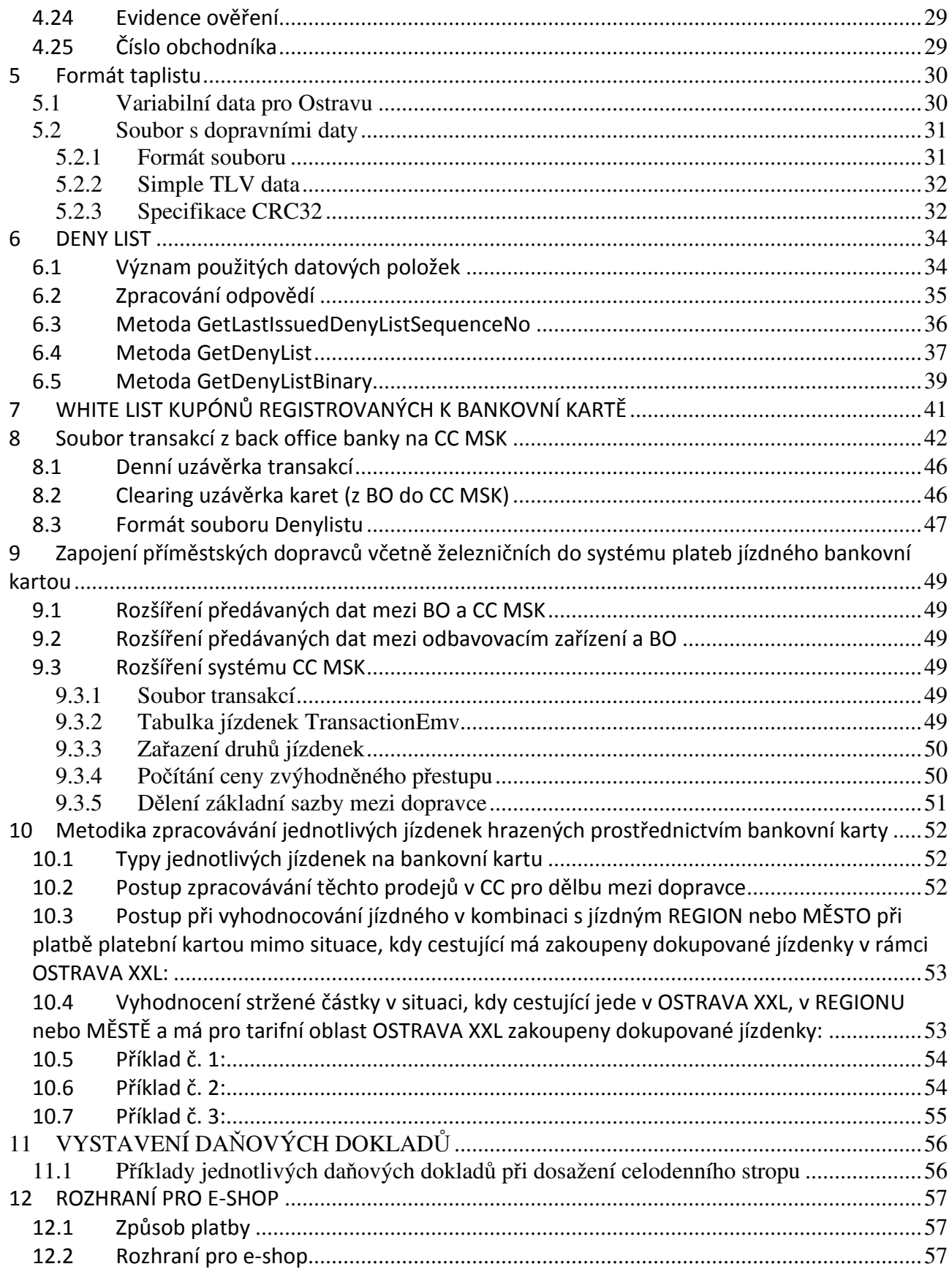

### **1.1 Historie změn**

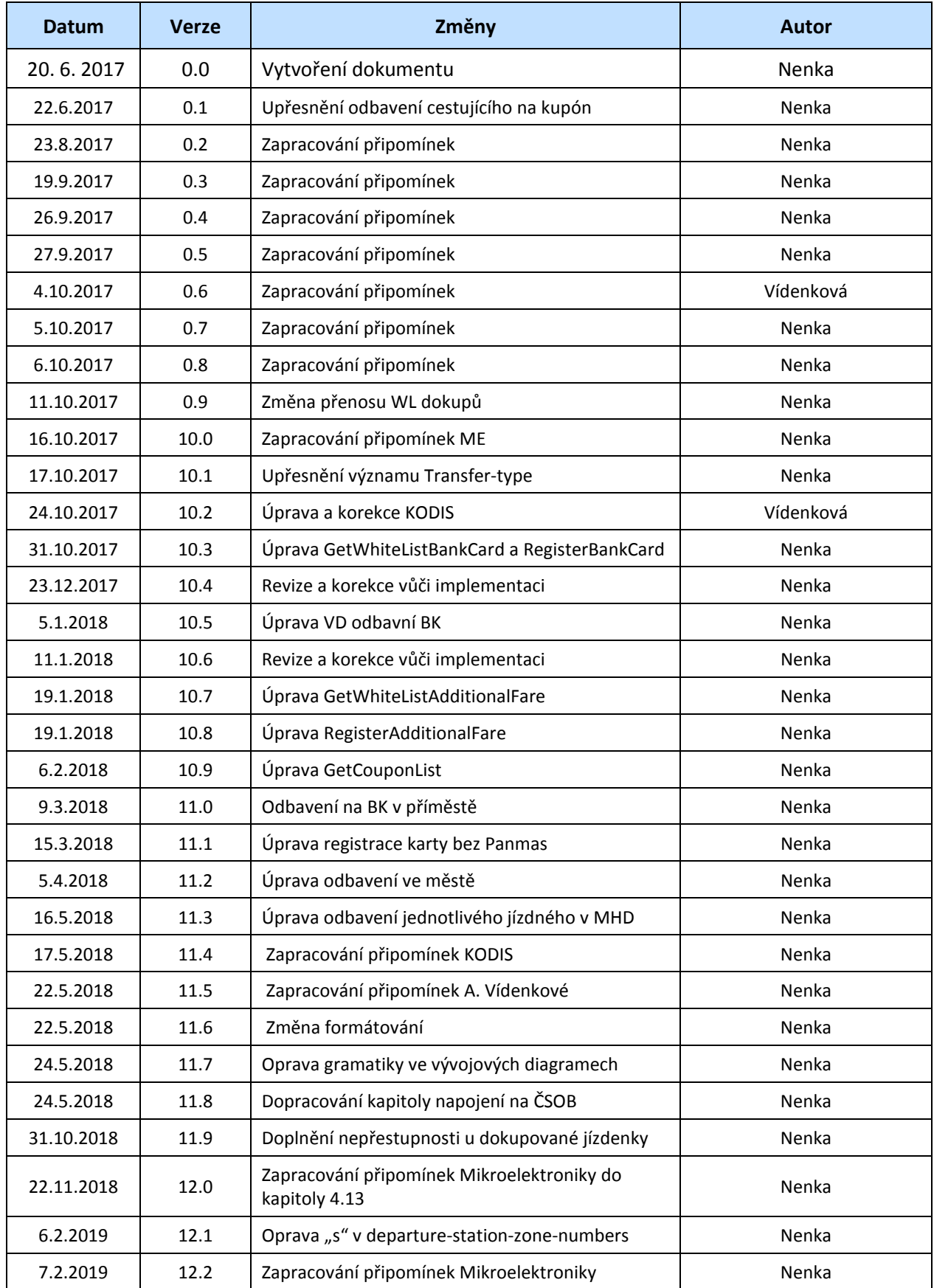

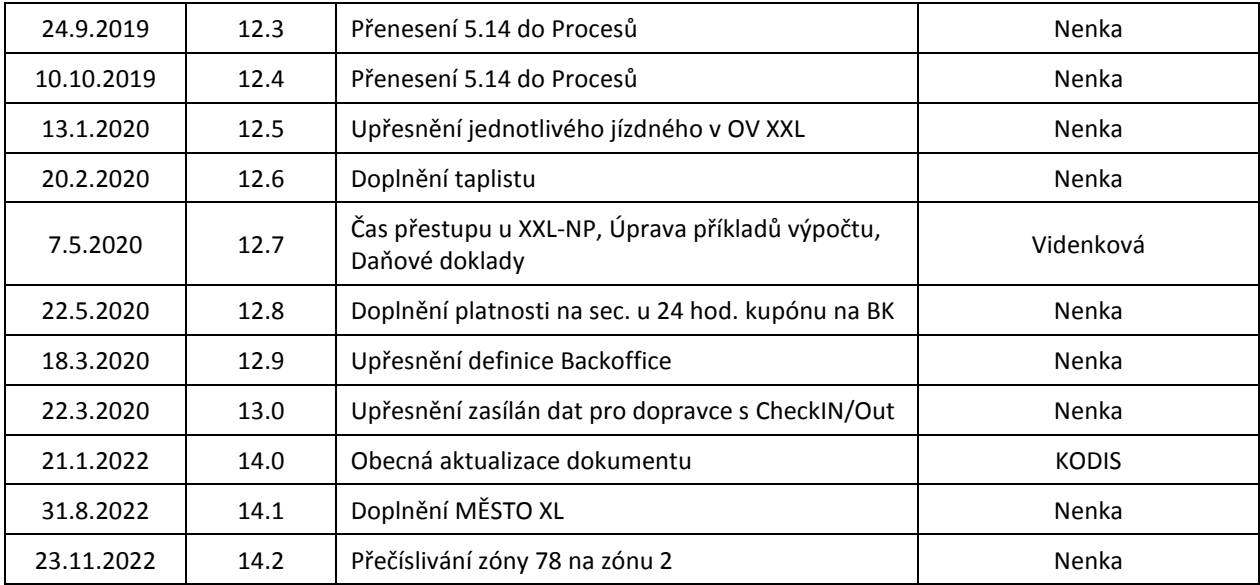

# **1.2 Seznam použitých zkratek a pojmů**

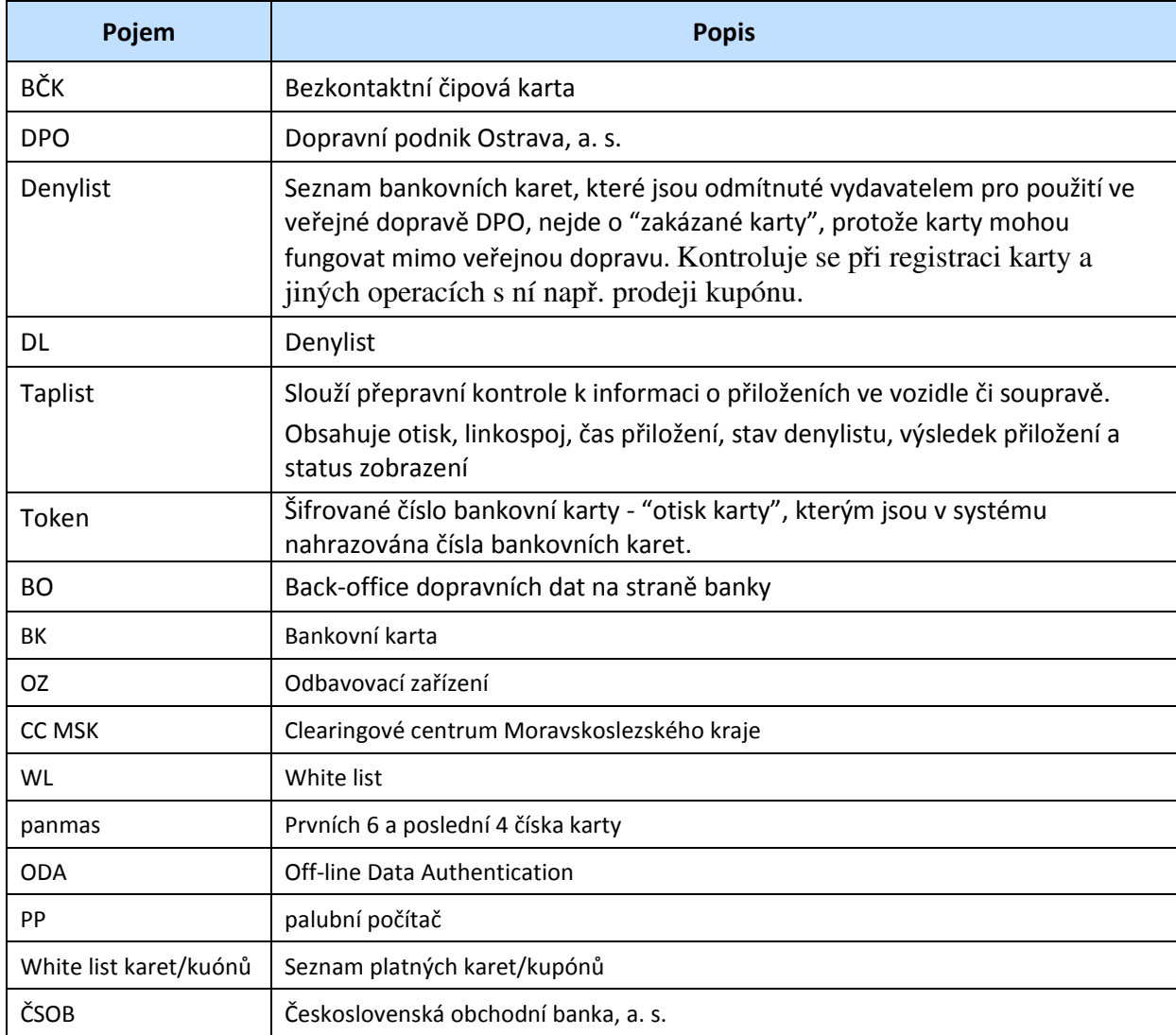

# **2 POPIS II. FÁZE PROJEKTU**

Ve druhé fázi projektu Platby bankovní kartou v DPO bude řešeno:

- odbavení cestujícího na časový kupón registrovaný k bankovní kartě,
- odbavení spolucestujícího na dokupované jízdenky bankovní kartou,
- zapojení příměstského dopravce do systému plateb jízdného bankovní kartou.

Časové kupóny bude možno zakoupit k bankovní kartě, kterou se bude cestující prokazovat jak při přepravní kontrole, tak při nástupu předními dveřmi u řidiče. Bankovní karta tedy bude "nosičem" časového kupónu, i když časový kupón nebude přímo na bankovní kartě zapsán, ale bude k ní registrován v CC MSK.

Registrace časových kupónů k bankovní kartě bude možno provést pomocí webového rozhraní komunikujícího s platební bránou ČSOB.

Registrované časové kupóny k bankovní kartě budou distribuovány do jednotlivých vozidel i do přenosných zařízení revizorské kontroly pomocí tzv. whitelistů.

Dokupované jízdenky budou rovněž distribuovány prostřednictvím whitelistu, aby v případě přestupu bylo možno vyhodnotit, zda má cestující zaplaceno dokupované jízdné či nikoliv.

Validátory ve vozidlech budou umožňovat cestujícímu, který zakoupil dokupované jízdné, platnosti jednotlivé dokoupené jízdenky, a to jak přímo ve voze, kde byl dokup realizován, tak i při případném přestupu. V případě check-in/out se informace o dokupu zobrazí automaticky. Informaci o dokupu půjde rovněž zjistit v inforežimu terminálu. Validátor rovněž zobrazí případné kupony registrované k nosiči.

### **2.1 Základní atributy**

- Dokupované přestupní jízdenky jsou v počátku zavedení pouze v síti DPO.
- Existuje limit na dokupované jízdné.
- Dokup je v režimu off-line, přičemž banka uhradí v rámci rizika maximálně denní částku 500,- Kč za veškeré jízdné na každou použitou kartu v rámci dne.
- Přepravní kontrola ve vozidle bude "okamžitá" přepravní kontrola.
- Informace o jízdách a reklamace kalkulovaného jízdného možné prostřednictvím e-shopu Koordinátora ODIS.
- Od 11. 12. 2022 dochází ke změně čísla zóny 78 na zónu číslo 2. Číslo zóny 78 uvedené dále v tomto dokumentu platí od 11. 12. 2022 pouze jako příklad a od tohoto data má být nahrazeno číslem 2.

# **3 ZALOŽENÍ ÚČTU A REGISTRACE BANKOVNÍ KARTY**

### **3.1 Založení účtu a registrace bankovní karty**

Pro možnost využívání bankovní karty jako identifikátoru pro případný kupón musí držitel/cestující nejdříve založit účet a provést registraci bankovní karty k danému účtu.

Založení účtu a registrace karty k tomuto účtu je možná dvěma způsoby:

- Pomocí internetového rozhraní https://odiska.cz/nebo www.dpo.cz/eshop
- Na přepážce (platí pouze pro virtuální bankovní karty)

Podmínkou založení účtu je email. Při registraci bankovní karty k tomuto účtu nebude v systému uloženo číslo karty, ale pouze prvních 6 a poslední 4 čísla karty, expirace a token karty (token se generuje z vyčteného čísla karty).

Registrace jedné bankovní karty bude možná jen k jednomu emailovému účtu. Pokud by chtěl držitel provést registraci stejné karty k druhému účtu, bude držitel informován, že karta je již zaregistrována a je možné ji odregistrovat.

### **3.1.1 Založení účtu a registrace bankovní karty pomocí internetu**

Současná registrace na https://odiska.cz/ nebo na www.dpo.cz/eshop je provedena na email uživatele , tedy uživatel se zaregistruje pod svým emailem a zvolí si heslo. , a pak již může k tomuto uživatelskému účtu přiřazovat karty.

Při přiřazení bankovní karty k uživatelskému účtu prostřednictvím internetového rozhraní je provedena fiktivní platba 1,- Kč, která cestujícímu není účtována.

### **3.1.2 Založení účtu a registrace bankovní karty na přepážce**

Na přepážce je možno registrovat pouze virtuální bankovní kartu.

Registrační přepážka musí být vybavena čtečkou bankovních karet ČSOB, kterou si pořídí dopravce. Čtečka bude provádět ODA a v případě úspěšné autentizace vracet token do aplikace registrační přepážky, odkud bude zaslán na clearing.

Pro registraci bankovní karty na přepážce držitel předloží bankovní kartu, kterou chce registrovat k danému účtu

Držitel v takovém případě na přepážce zadá v žádosti o registraci emailový účet, ke kterému chce kartu registrovat. Pokud tento registrační emailový účet bude existovat, karta se k tomuto emailovému účtu přiřadí. Na zadanou emailovou adresu se poté zašle potvrzující email z portálu po obdržení registrační zprávy z přepážky.

V případě, že karta již je registrovaná, bude pracovník přepážky na tuto skutečnost systémem upozorněn.

Registrovat je možné pouze bezkontaktní platební karty karetních asociací VISA a Mastercard.

### **3.2 Převod karty na jiný účet**

Převod karty na jiný účet provádíme:

• na e-shopu https://odiska.cz/ nebo na www.dpo.cz/eshop,

Pokud účet neexistuje, založí se automaticky a uživateli bude zaslán email s heslem.

Při převodu karty na jiný účet bude s kartou převedena také celá její historie.

### **3.2.1 Převod karty na e-shopu**

Převod karty je možný pouze po vypořádání případných zůstatků k převáděné kartě. Tzn. kartu nelze převést ani odregistrovat, pokud je ke kartě pořízena platná nebo budoucí platná DČJ. Pokud ke kartě není pořízena DČJ, je možné kartu odebrat z účtu a následně přiřadit k jinému účtu.

### **3.2.2 Rozhraní pro převod karty na jiný účet**

Pro přenos informací o převodech karet na jiný účet definujeme 1 zprávu. Přehled definovaných zpráv:

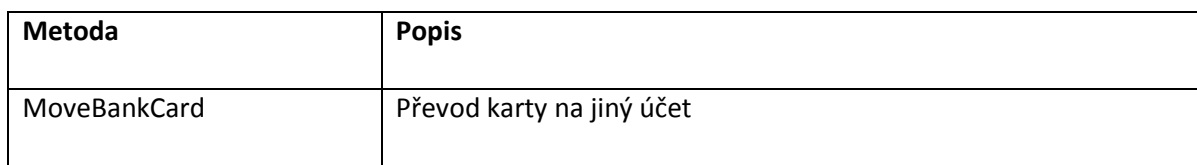

#### **MoveBankCard**

#### **Request**

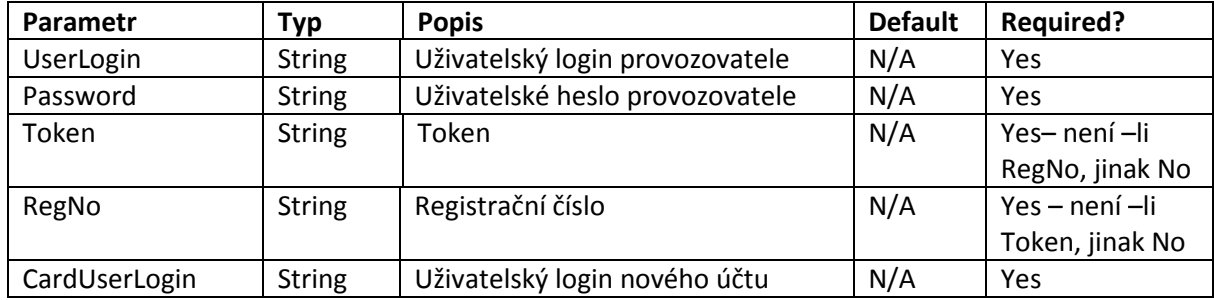

#### **Response**

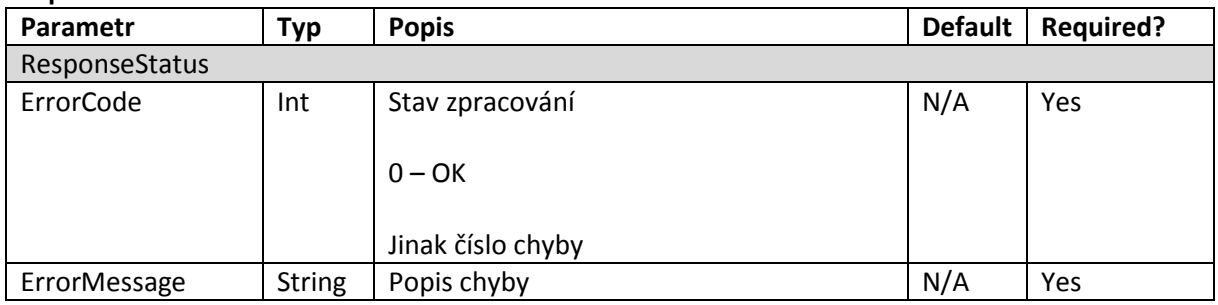

# **4 ČASOVÝ KUPÓN REGISTROVANÝ K BANKOVNÍ KARTĚ**

### **4.1 Přiřazení bankovní karty pro účely časového kupónu**

Pro možnost využívání časového kupónu k bankovní kartě je nutné založení účtu a registrace dle bodu 3 tohoto dokumentu.

Následně bude možno vybranou bankovní kartu přiřadit pro možnost využívání jako identifikátor časového kupónu.

Přiřazení bankovní karty k tomuto účelu bude možné dvěma způsoby:

- Pomocí internetového rozhraní v registrovaném účtu držitele na https://odiska.cz/ nebo na www.dpo.cz/eshop
- Na přepážce (pouze virtuální bankovní karty)

Držitel může využívat pouze jednu vybranou bankovní kartu jako identifikátor konkrétního časového kupónu. V případě změny bankovní karty držitele, i pokud získá kartu se stejném číslem, jako vlastnil dosud, musí držitel novou kartu přiřadit ke svému účtu a časový kupón na novou kartu převést.

Údaje o přiřazení bankovní karty pro využívání časového kupónu budou zaslány na CC MSK, který následně tvoří whitelist těchto karet a vystavuje je pro distribuci do vozidel a zařízení přepravní kontroly.

Takto přiřazené bankovní karty budou umístěny a distribuovány v tzv. Whitelistu karet.

### **4.1.1 Přiřazení bankovní karty pro časový kupón v účtu držitele na e-shopu**

Přiřazení BK se provádí v sekci Registrovat kartu, po zadání stanovených údajů dle druhu karty. Při registraci BK k účtu je nutno provést v platebním rozhraní autorizační transakci s fiktivní platbou 1 Kč, která není Uživateli účtována. Blíží informace obsahuje nápověda pro uživatele na https://odiska.cz/

### **4.1.2 Přiřazení bankovní karty pro časový kupón na přepážce**

Přiřadit lze pouze virtuální bankovní kartu a pouze již k existujícímu e-mailovému účtu na e-shopu.

Pro přiřazení bankovní karty k možnosti využívání časového kupónu musí držitel předložit:

- Konkrétní bankovní kartu
- Fotografii
- Jméno a příjmení
- Datum narození
- V případě slevy doklad opravňující ke slevě

Při přiřazení bankovní karty na přepážce mohou být zároveň zadány jakékoli profily, tzn. i slevové, jelikož pracovnice přepážky může ihned ověřit nárok na slevu a nastavit její dobu platnosti. Pracovník přepážky také provede okamžitou kontrolu fotografie, takovéto přiřazení nepodléhá potvrzení KODIS.

Držitel v případě registrace na přepážce dostane potvrzení o registraci s kódem (číslem registrace), na jehož základě lze v budoucnu kartu na přepážce zablokovat.

V systému bude rozpoznáváno, pouze v rámci jednoho účtu, že každá registrovaná karta je na jiné jméno, příjmení a datum narození. Mezi účty nebo na přepážce nebude tato kontrola prováděna, ale podmínka jedné platné karty registrované pro časové kupóny bude zahrnuta v Tarifu.

### **4.2 Odregistrovaní přiřazení bankovní karty pro použití kupónů**

Odregistrování přiřazení bankovní karty pro použití kupónu se provádí formou "odregistrace přiřazení karty". Karta bude odstraněna z WL karet a nebude možno na ni zakoupit kupón ani se na kupón odbavit.

Při odregistraci budou současně odstraněny z WL kupónů také všechny kupóny registrované k dané kartě.

Pokud budou ke kartě zakoupeny platné nebo budoucí platné kupóny, nelze přiřazení karty ke kupónu odregistrovat. Držitel musí buď provést převod kupónů na jinou kartu, nebo si kupóny nechat vyplatit.

V případě ztráty bankovní karty může cestující, kromě povinného oznámení bance, provést odregistrování své karty pro použití v ODIS dle výše uvedených podmínek, není však podmínkou. Pokud cestující neprovede odregistraci, ale pouze provede převod na jinou kartu, neutrpí neprovedením odregistrace žádnou újmu, protože v případě použití v systému variable fare bude zablokována automaticky po prvém použití.

Pokud cestující uplatnil blokaci u vydavatele a v případě časového kupónu na kartě, může cestující sám provést převod na jinou kartu pomocí internetového rozhraní nebo na přepážce dle podmínek převodu uvedených v bodě 5.2 tohoto dokumentu.

Odregistrování karty pro použití kupónů je možné:

• na e-shopu www.odiska.cz,

### **4.2.1 Rozhraní pro odregistrování karty**

Pro přenos informací o odregistrování bankovní karty definujeme 1 zprávu. Přehled definovaných zpráv:

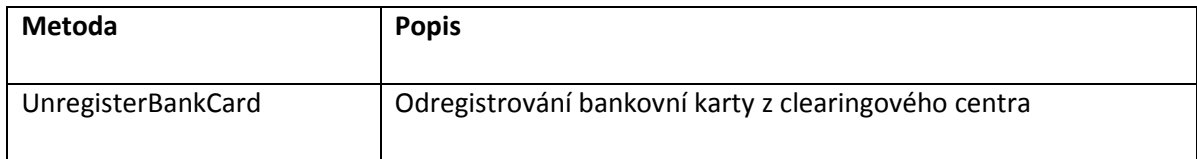

#### **UnregisterBankCard**

#### **Request**

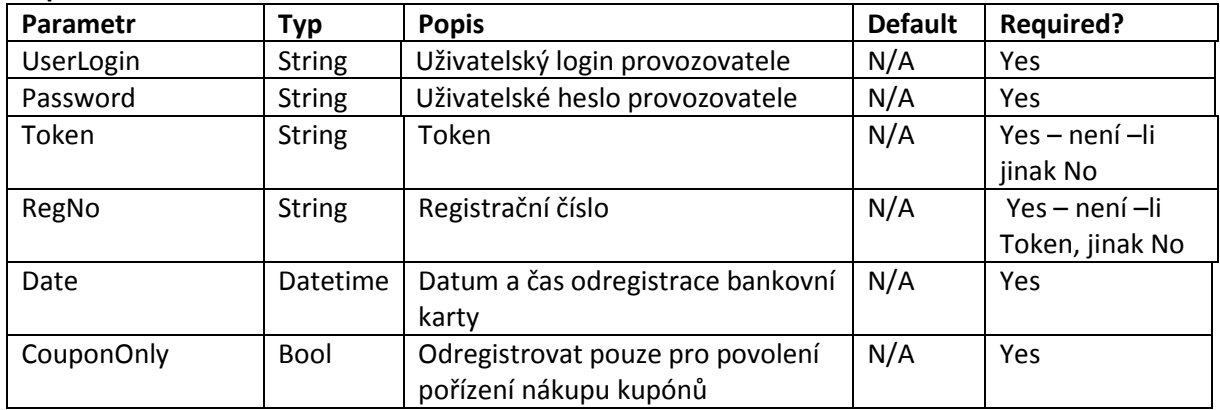

#### **Response**

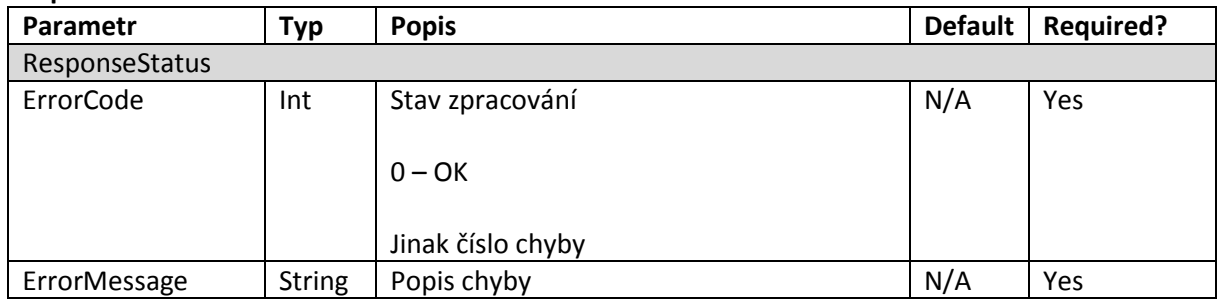

### **4.2.2 Funkce pro ověření zda BK již byla registrována**

#### **GetBankCardStatus**

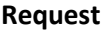

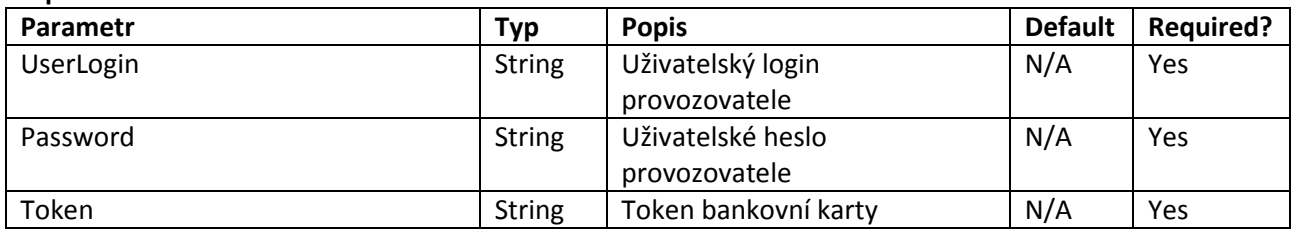

#### **Response**

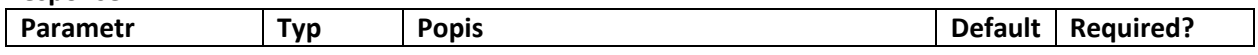

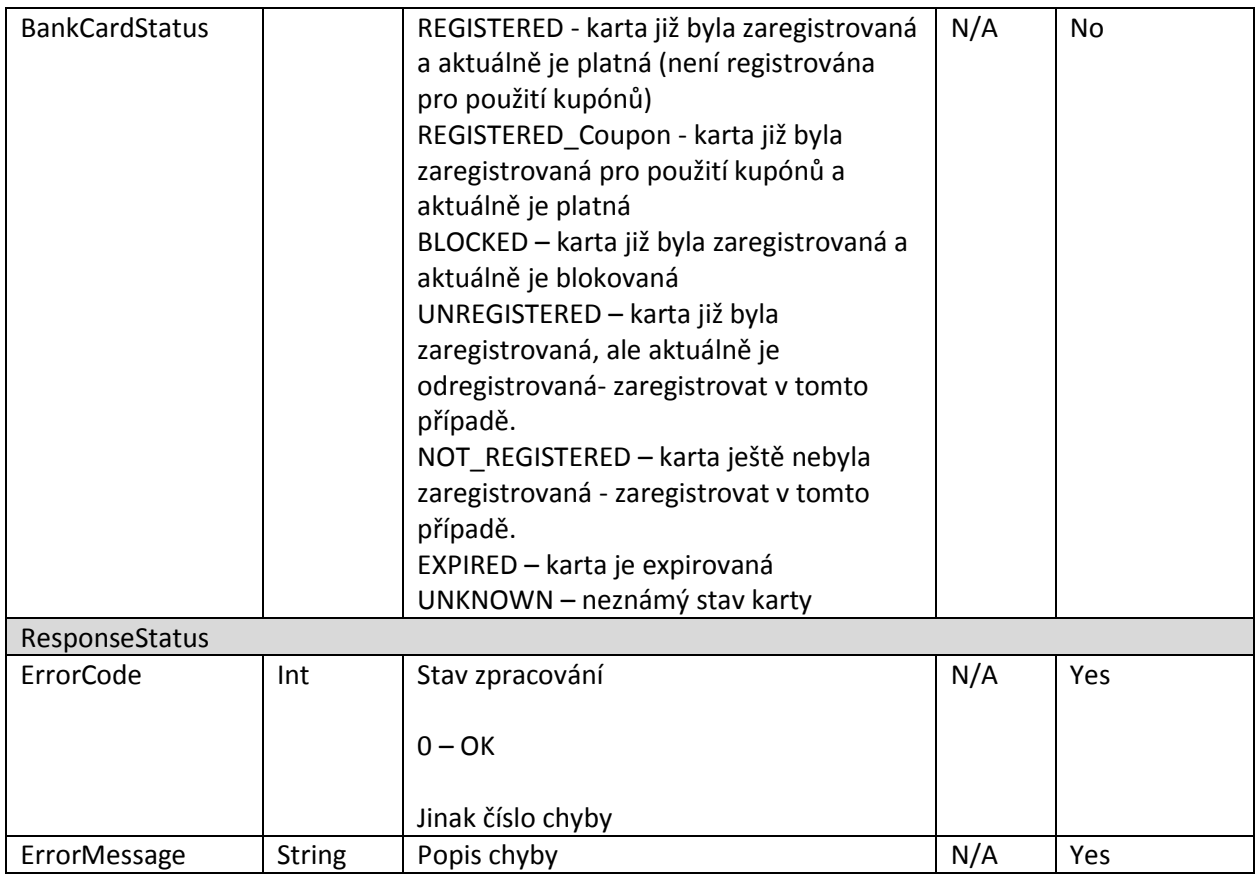

### **4.2.3 Zasílání dat o registraci karty a distribuce White Listu bankovních karet**

Při registraci bankovní karty, budou na clearing zaslána tato data:

- Token
- Panmas (prvních 6 a poslední 4 čísla karty)
- Jméno a příjmení
- Datum narození
- E-mail
- Expirace karty
- Profil  $1 +$  jeho platnost od do,
- Profil 2 + jeho platnost od do
- Fotografie
- Číslo registrace ( RegNo )

Po obdržení dat o registraci karty bude karta ihned umístěna do WL bankovních karet, který si mohou stahovat jak revizorská zařízení, tak palubní počítač.

Pro přenos informací o registraci bankovní karty a distribuci white listu bankovních karet definujeme 2 zprávy. Přehled definovaných zpráv:

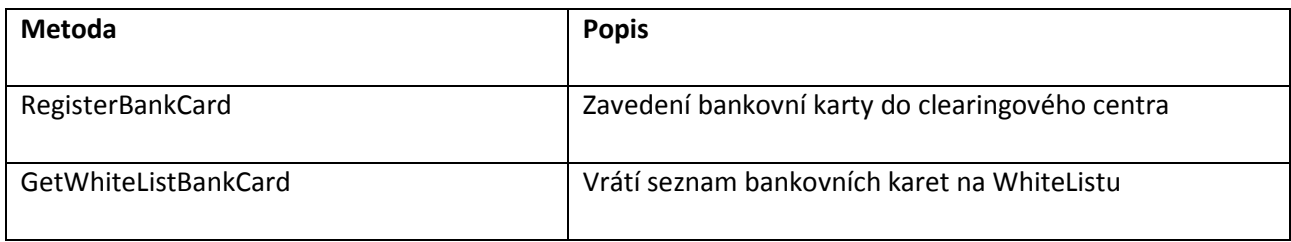

### **RegisterBankCard**

#### **Request**

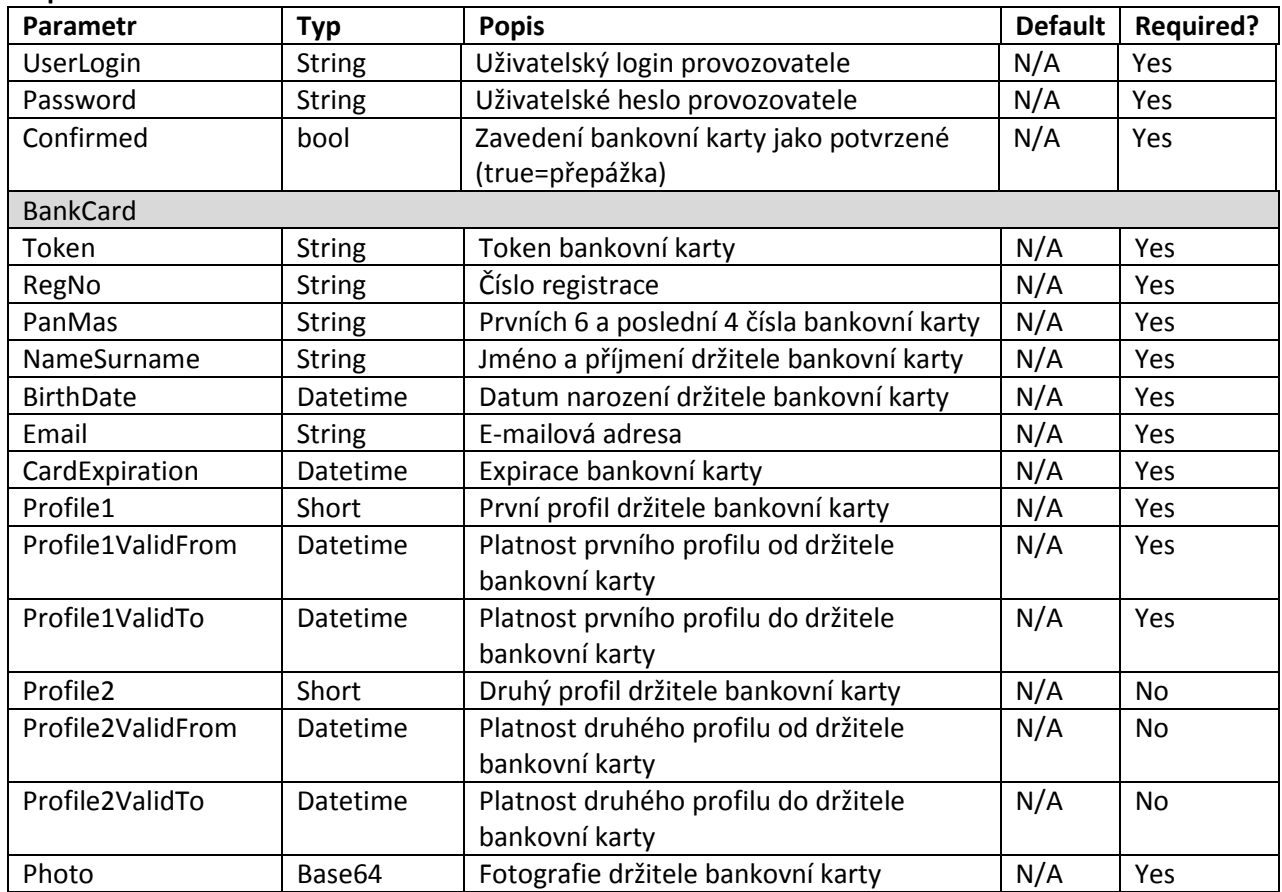

#### **Response**

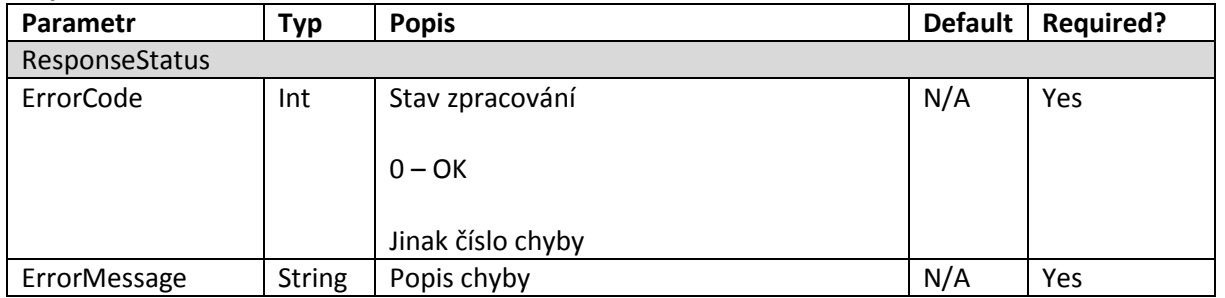

#### **GetWhiteListBankCard**

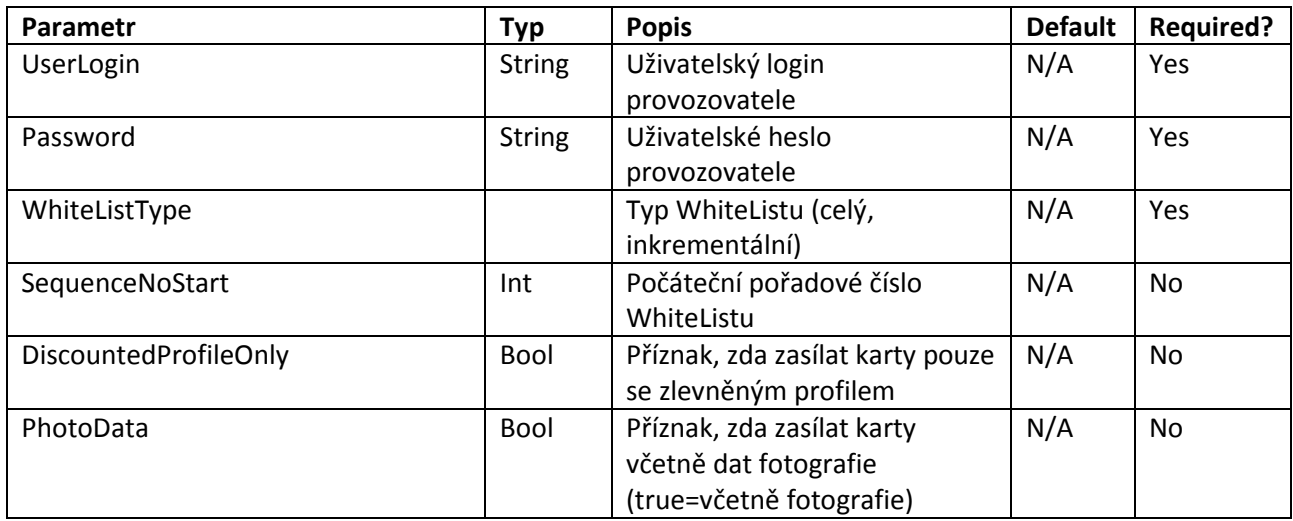

#### **Response**

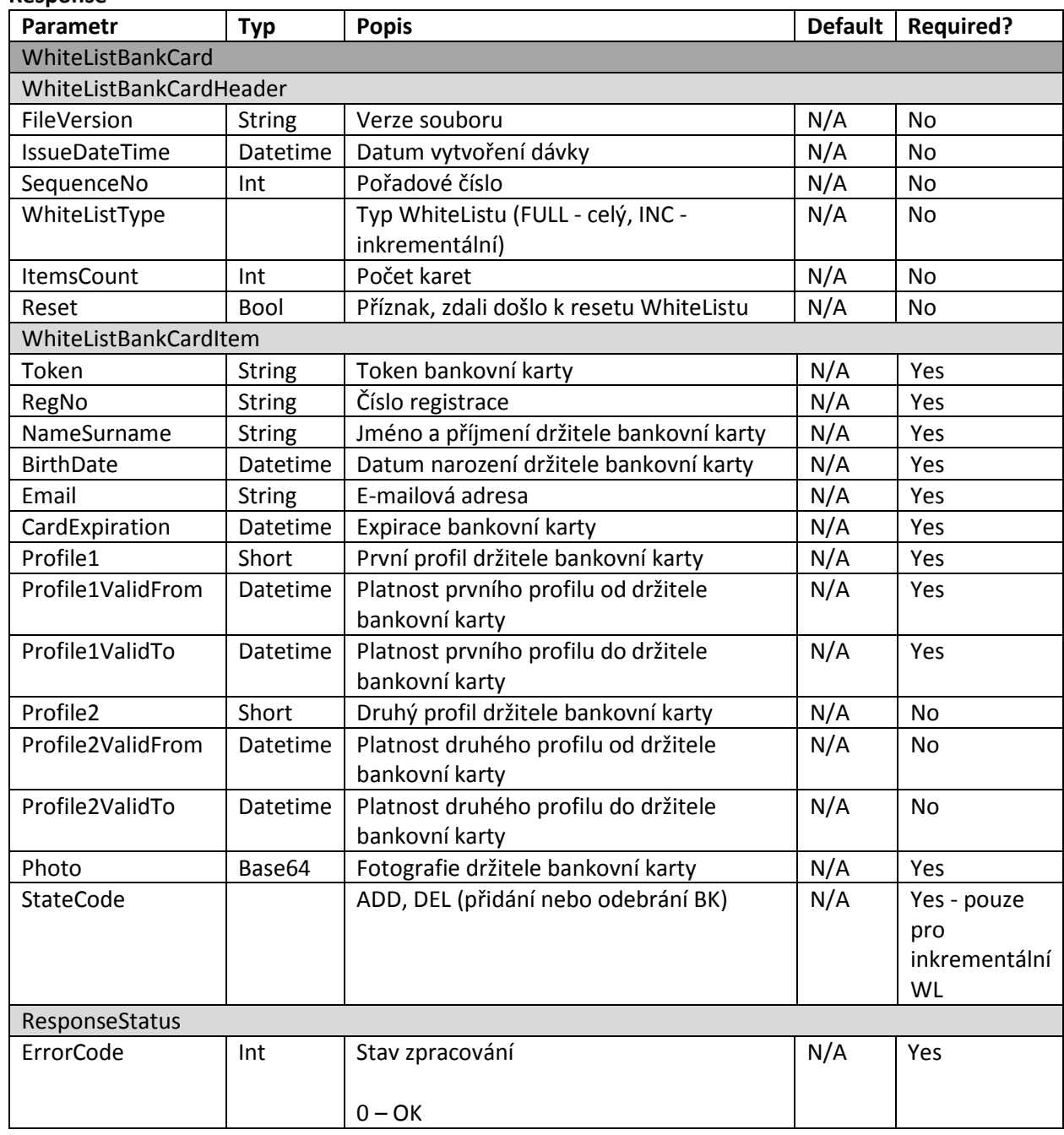

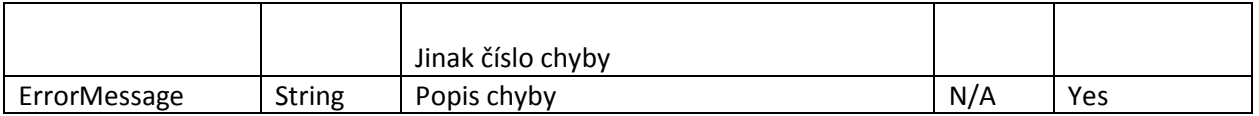

### **4.3 Distribuce fotografií do PP a revizorských zařízení**

Fotografie se budou distribuovat prostřednictvím WL karet, jehož součástí je fotografie držitele. Tyto údaje se budou vždy stahovat z CC MSK a mohou se distribuovat do PP a revizorských zařízení těmito způsoby:

- Kompletní, tedy celý soubor WL karet
	- o Pomocí Wi-fi.
	- o Pomocí přenosového media (Flash, SD karta).
- Přírustkový, tedy pouze změnový WL karet
	- o Pomocí Wi-fi
	- o Pomocí internetového připojení prostřednictvím SIM karty

Distribuce WL karet bude probíhat stejným způsobem jako ostatních "listů" tedy zařízení provede žádost na CCMSK a formou odpovědi obdrží WL formou XML. Synchronizace WL karet je prováděna pořadovým číslem. Pokud zařízení požaduje stáhnout přírustkový WL karet zašle v žádosti poslední pořadové číslo, které má k dispozici. WL karet je zařízení povinno stahovat alespoň jednou denně.

### **4.4 Pořízení časového kupónu k bankovní kartě**

Časový kupón je možno na bankovní kartu pořídit:

• Na e-shopu https://odiska.cz/ nebo na www.dpo.cz/eshop Na přepážce.

Při nákupu časového kupónu na přepážce, musí cestující přiložit bankovní kartu na čtečku bankovních karet pro získání tokenu. Samotná platba nemusí být provedena touto kartou, ale i například hotovostí.

Transakce za takto nakoupené časové kupóny budou zaslány na CC MSK ve větě KODIS. CC MSK následně tvoří white list kupónů, který bude vystavovat pro distribuci do vozidel a revizorských zařízení.

Při pořizování časového kupónu bude uživateli na e-shopu nebo v přepážkovém SW prodavačce zobrazeny platné kupóny registrované k dané kartě dotazem na CCMSK.

Prodej kupónů se řídí tarifem ODIS. V případě prvotního spuštění použití kupónů bude možno na bankovní kartu zakoupit kupóny pouze na zóny, které obsluhuje Dopravní podnik Ostrava.

### **4.4.1 Zasílání dat o zakoupeném kupónu k bankovní kartě**

Zasílání dat o zakoupeném kupónu k bankovní kartě bude probíhat standardně na clearingové centrum MSK ve formátu věty KODIS.

Příklady transakcí:

1. Prodej dlouhodobého jízdného na bankovní kartu, placeno hotově (student 15-26, 90 denní, zóna 30)

<transaction transtype="mhdp" amount-type="cash" type="pay" amount="276.00" when="2015-11- 02T12:00:00" tx-id="1" person-type="3" tariff="17" tariff-type="JD" line="880000" sequence="1" currency="CZK" zone="30" valid-from="2015-11-02T12:00:00" valid-to="2016-02-02T12:00:00" card-emvtoken="10d77013a6c1baf9de924a46f666904062612f8155b474178cd4762eba2a38e967" />

2. Prodej dlouhodobého jízdného na bankovní kartu, placeno bankovní kartou (student 15-26, 90 denní, zóna 30 + 45)

<transaction transtype="mhdp" amount-type="card" type="pay" amount="476.00" when="2015-11- 02T12:00:00" tx-id="1" person-type="3" tariff="17" tariff-type="JD" line="880000" sequence="1" currency="CZK" zone="30;45" valid-from="2015-11-02T12:00:00" valid-to="2016-02-02T12:00:00" cardemv-token="10d77013a6c1baf9de924a46f666904062612f8155b474178cd4762eba2a38e967" />

3. Jízda na dlouhodobý kupón zakoupený na bankovní kartu (student 15-26, 90 denní, zóna 30 + 45)

<transaction transtype="mhd" amount-type="prepaid" type="pay" amount="0.00" when="2015-11- 02T12:00:00" tx-id="1" person-type="3" tariff="17" tariff-type="PP" line="880000" sequence="1" currency="CZK" zones="30;45" departure-id="130000" arrival-id="140000" transfer-time="2015-11- 02T12:45:00" card-emv-

token="10d77013a6c1baf9de924a46f666904062612f8155b474178cd4762eba2a38e967" />

### **4.5 Storno kupónu**

Stornem kupónu je myšleno okamžité vrácení celé částky za kupón v případě, že byl chybně zakoupen na přepážce. Cestujícímu se vrací celá částka.

Storno kupónu bude možné provádět pouze na přepážce, pokud jde o kupóny zakoupené na přepážce, kdy přepážka vrací buď hotovost, nebo provádí při platbě na platebním terminálu, tzv. reverzal okamžité storno. Storno na směně (konkrétní prodavačky) je možné v případě storna kuponu a vystavení nového ve stejné ceně, např. se změní datum. Storno provádí stejná prodavačka, která vystavila prvotní kupon.

V případě kupónů zakoupených na e-shopu se vždy storno provádí formou vrácení kupónu na přepážce. Neníli kupón zakoupený na e-shopu zaplacen do půlnoci dne nákupu, bude automaticky objednávka zrušena.

Informace o provedení storna se zasílá funkcí:

Pro přenos informací o stornu kupónu definujeme 1 zprávu. Přehled definovaných zpráv:

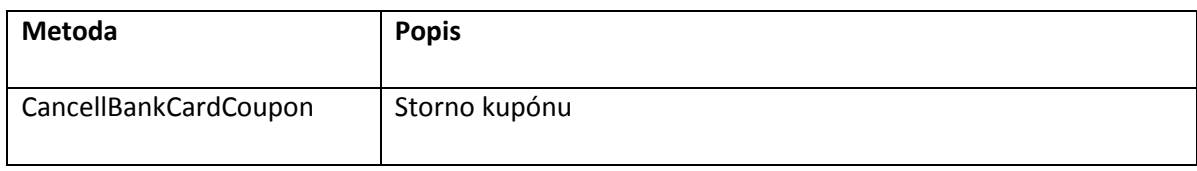

#### CancellBankCardCoupon

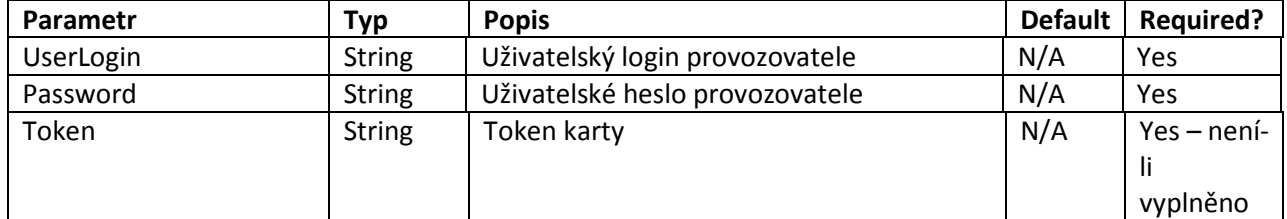

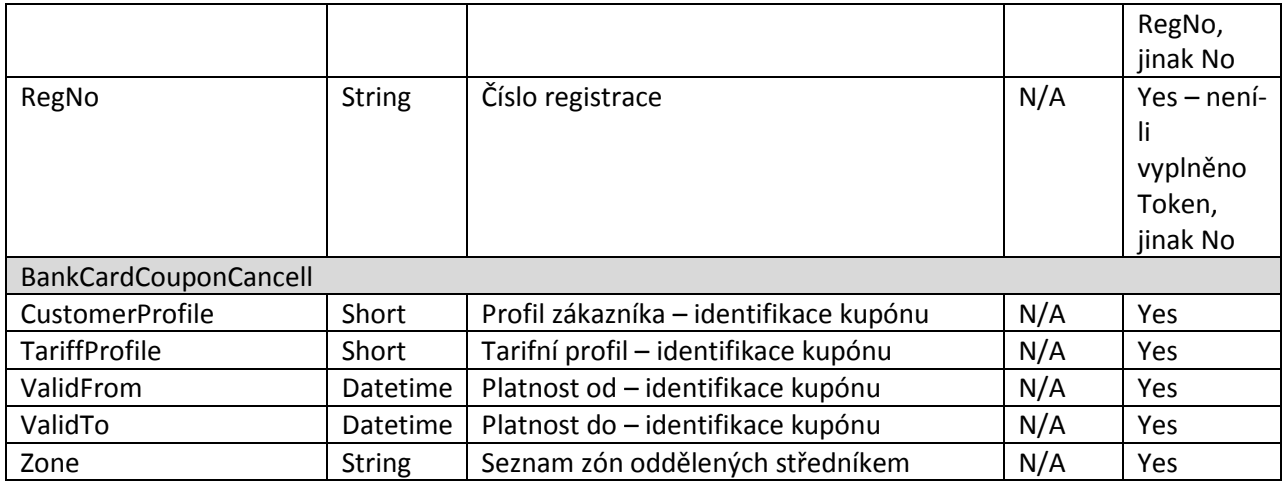

#### **Response**

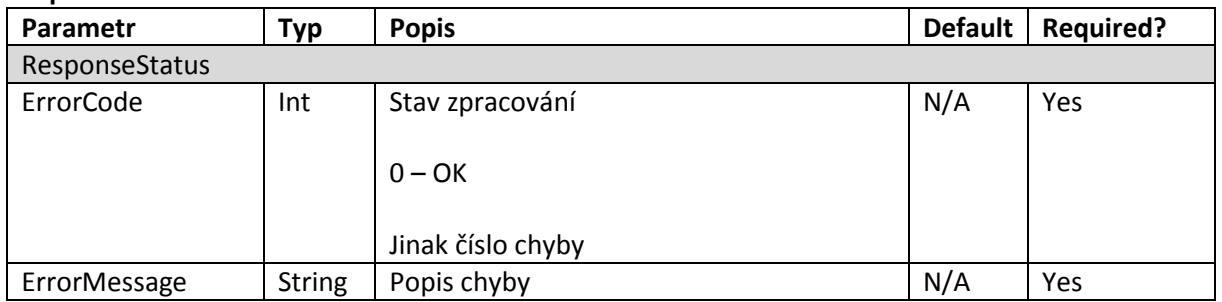

### **4.6 Vrácení kupónu**

Vrácení kupónů může být prováděno i v případě, kdy časový kupón byl již částečně využit, nebo nenabyl časové platnosti, avšak byl již překročen čas určený pro "okamžité storno". V případě vrácení kupónu, který je již platný, se cestujícímu vrací alikvotní částka dle doby zbývající do konce platnosti. Vrácením kupónu je tedy myšleno i vrácení části kupónu.

Vrácení kupónu:

- Na e-shopu není prováděno.
- Na přepážce přepážka vrací hotovost. Přepážkou se v tomto případě myslí vyčleněné pracoviště DPO. Kupón bude z WL kupónů odstraněn ihned po zaslání zprávy do CC MSK. Zpráva do CC MSK se zasílá funkcí:

Pro přenos informací o vrácení kupónu definujeme 1 zprávu. Přehled definovaných zpráv:

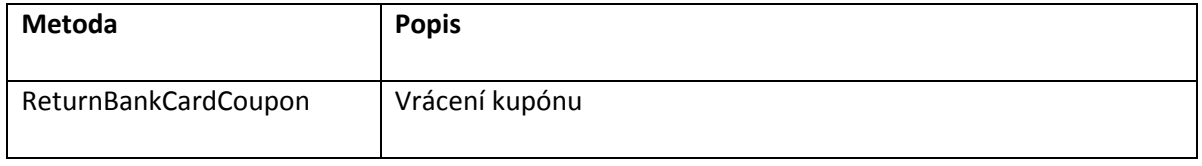

#### ReturnBankCardCoupon

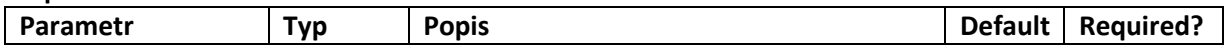

![](_page_16_Picture_265.jpeg)

#### **Response**

![](_page_16_Picture_266.jpeg)

Pro službu vrácení kuponu je nutné předložit kartu, ke které byl kupon vydán spolu s osobním dokladem.

#### **4.7 Blokace a odblokace bankovní karty pro použití kupónu**

Blokace karty, na rozdíl od odregistrace, ponechá kartu u účtu a v budoucnu umožní převod kupónu a dat na jinou kartu. Zablokovaná karta bude odstraněna z WL karet a všechny její kupóny budou také odstraněny z WL kupónu, ale cestující může později přistoupit k převodu těchto kupónů na novou kartu.

Blokace bankovní karty pro použití kupónů se provádí v případě, kdy cestující zjistil ztrátu nebo krádež karty a nemá k dispozici druhou bankovní kartu.

Blokace karty pro použití kupónů je možné:

- na e-shopu https://odiska.cz/ nebo na www.dpo.cz/eshop,
- na přepážce.

Při blokaci na přepážce se musícestující prokázat platným osobním dokladem.

Při odblokaci na přepážce musí mít cestující s sebou kartu, kterou si přeje odblokovat.

### **4.7.1 Rozhraní pro blokaci karty na přepážce**

Pro přenos informací o blokacích karet definujeme 1 zprávu. Přehled definovaných zpráv:

![](_page_17_Picture_245.jpeg)

#### **BlockBankCard**

#### **Request**

![](_page_17_Picture_246.jpeg)

#### **Response**

![](_page_17_Picture_247.jpeg)

### **4.7.2 Rozhraní pro odblokaci karty na přepážce**

Pro přenos informací o odblokacích karet definujeme 1 zprávu. Přehled definovaných zpráv:

![](_page_17_Picture_248.jpeg)

#### **UnblockBankCard**

![](_page_17_Picture_249.jpeg)

![](_page_18_Picture_185.jpeg)

#### **Response**

![](_page_18_Picture_186.jpeg)

### **4.8 Odbavení cestujícího s časovým kupónem na bankovní kartě**

Cestující s časovým kupónem registrovaným ke kartě bude kontrolován třemi způsoby:

- Přiložením karty ke čtečce u řidiče (v DPO v případě nástupu předními dveřmi).
- Přiložením karty k čtecímu zařízení přepravní kontroly.
- Prostřednictvím odbavovacího terminálu v režimu přepravní kontroly.

Bylo zvoleno tzv. "smart" řešení, kdy DL ponese informaci, že karta má registrován kupón (pouze v případě, že karta je na DL, v opačném případě zde tato informace nebude). Pokud by validátor zjistil kartu, která je na DL a má registrován kupón, vyhledá ve WL, na jaké zóny daný kupón je a pokud se jedná o platnou zónu, ve které se cestující nachází, kartu odbaví. (Zóna se mění otevřením dveří na hraniční zastávce). V případě odbavení v PAD postupuje zařízení podobně jako u odbavení ODISky. Tzn. uzná platné zóny na trase a spočítá cenu pro zbytek nepokryté trasy. Blíže pak v dokumentu "Procesy MSK".

Revizorské zařízení bude pravidelně aktualizovat WL kupónů (tuto aktualizaci může provést i během kontroly ve vozidle) a po přiložení bankovní karty zařízení vyhledá podle tokenu ve WL kupónů příslušné kupóny k registrované kartě.

Při přiložení karty s platným kupónem na danou zónu bude odeslána na CC MSK v rámci tapu informace o uznané zóně. Na závěr dopravního dne se provede v CC MSK zúčtování tapů a zjištění, které tapy měly na danou zónu kupón a pokud kupón na danou zónu na kartě nebyl, provede se stržení částky za jednotlivé jízdné.

Pokud linka vede přes více zón a cestující bude mít časový kupón např. jen na jednu zónu, bude mít povinnost provést přiložení karty pro check-in v zastávce, kde mu končí časový kupón, a to po otevření dveří v této zastávce. Tedy provést standardní odbavení bankovní kartou, jako cestující bez časového kupónu i v případě, že je stále ve stejném vozidle (nebo může zvolit jiný způsob odbavení např. ODISkou z EP). Tato povinnost bude zakotvena v přepravních podmínkách.

Cestující po check-in bude mít na terminálu automaticky informaci, na co se přepravuje (kupón/jednotlivá jízdenka). Stejně tak tuto informaci bude vidět řidič na PS při nástupu předními dveřmi. Cestující pak bude mít možnost kdykoliv zobrazit v inforežimu na terminálu informaci o kupónu (např. doba platnosti, zónová platnost…).

### **4.9 Proces odbavení cestujícího v oblasti Město, mimo Ostrava XXL na bankovní kartu**

Proces odbavení cestujícího v malém MHD na bankovní kartu je popsán v dokumentu "Procesy MSK". Odbavení na jednotlivé jízdné za použití slevových profilů nebo uznávání jízdy na kupón (dlouhodobé jízdné) bude spuštěno ode dne vyhlášení.

### **4.10 Proces odbavení cestujícího ve vozidle dopravce mimo DPO pro oblast Ostrava XXL na bankovní kartu**

Proces odbavení cestujícího ve velkém MHD na bankovní kartu je popsán v dokumentu "Procesy MSK". Odbavení na jednotlivé jízdné za použití slevových profilů nebo uznávání jízdy na kupón (dlouhodobé jízdné) bude spuštěno ode dne vyhlášení.

### **4.11 Proces odbavení cestujícího v Regionu na bankovní kartu**

Proces odbavení cestujícího v Regionu na bankovní kartu je popsán v dokumentu "Procesy MSK".

Pokud cestující bude mít uznaný kupón na část trasy a bude provádět doplatek v hotovosti, bude v dopravních datech zasílaných prostřednictvím ČSOB uvedena jízda na kupón, ale v položce nonbank-amount bude zaslána informace o výši doplatku provedeného nebankovní kartou. Při vyčítání strojků pak budou na CC MSK zaslány 2 transakce, jednak transakce o odbavení na BK, která již byla zaslána dříve prostřednictvím ČSOB a druhá transakce o jízdě za hotovost nebo EP.

V první fázi odbavení v Regionu na bankovní kartu bude spuštěno pouze odbavení na jednotlivé jízdné, a to pouze za plné jízdné (CP, TP = 1).

Odbavení v Regionu na jednotlivé jízdné za použití slevových profilů nebo uznávání jízdy na kupón (dlouhodobé jízdné) bude spuštěno ode dne vyhlášení.

### **4.12 Proces odbavení cestujícího ve vozidlech s nástupem všemi dveřmi (např. DPO) s časovým kupónem na bankovní kartě**

Proces odbavení cestujícího ve vozidlech DPO pro oblast OV XXL a XXL (353) s časovým kupónem na bankovní kartě je popsán v dokumentu "Procesy MSK".

Odbavení na jednotlivé jízdné za použití slevových profilů bude spuštěno ode dne vyhlášení.

### **4.13 Diagram procesu odbavení cestujícího v Regionu na bankovní kartu**

Diagram procesu včetně poznámek je uveden v aktuálním dokumentu Procesy MSK.

### **4.14 Diagram procesu odbavení cestujícího ve vozidle dopravce mimo DPO pro oblast Město, Ostrava XXL nebo XXL na bankovní kartu**

Proces odbavení jízdenky MĚSTO nebo "check-in" pro Ostrava XXL nebo XXL (zóna 353) cestujícího ve vozidle PAD je popsán v dokumentu "Procesy MSK".

### **4.15 Napojení dopravců na ČSOB**

Dopravci akceptující bankovní karty v systému CC MSK musí, z důvodu jednotné tokenizace a zúčtování, používat platební terminály společnosti ČSOB.

Propojení platebního terminálu s odbavovacím zařízením a zavedení systému bude probíhat v těchto krocích:

- 1. Dopravce bude kontaktovat ČSOB, se kterou se dopravce dohodne na dalším postupu; ČSOB zodpoví případné dotazy.
- 2. Dopravce podepíše s ČSOB NDA, na jehož základě obdrží dokumentaci k rozhraní, prostřednictvím kterého bude s ČSOB komunikovat.
- 3. ČSOB vyvine pro platební terminál, který dopravce využívá ve svém odbavovacím zařízení pro akceptaci bankovních karet, software, který bude umožňovat práci s BK v podmínkách CC MSK (jednotná tokenizace). Úprava tohoto SW bankovního terminálu je pro dopravce zdarma. Pro tento účel dopravce sdělí ČSOB níže uvedené informace:
	- Jaké má odbavovací zařízení a typ terminálu(ů)?
	- Jaká je použitá komunikační sběrnice mezi terminálem a odbavovacím zařízením?
	- Jaké jsou typy akceptovaných karet (vyjma Visa a MC)?
	- Jakým způsobem probíhá na terminálu odbavení karty ODISka?
	- Dokáže odbavovací zařízení zajistit konektivitu platebnímu terminálu? Jakým způsobem?
	- Umožní odbavovací zařízení vytvoření FTP prostoru?
	- V jakém formátu se předávají dopravní data (spoje, linky, zastávky,...) z odbavovacího zařízení do terminálu?
- 4. Dopravce uzavře s ČSOB smlouvu o akceptaci platebních karet. Smlouva se uzavírá na pobočce ČSOB.
- 5. Dopravce uzavře s ČSOB smlouvu o ochraně platebního terminálu (upravuje podmínky a pravidla pro zajištění fyzické bezpečnosti platebních terminálů).
- 6. ČSOB provede certifikaci, která je podmínkou pro spuštění řešení do ostrého provozu. Pro certifikaci je potřeba doručit zařízení na ČSOB do Prahy.
- 7. Před nasazením všech terminálů do provozu bude potřeba provést naklíčování terminálů a nahrání aplikace. Tato činnost se provádí v zabezpečeném prostředí ČSOB v Praze, kam budou muset být všechny terminály dopraveny. Dopravu terminálů zajistí dopravce.

### **4.16 DOKUPOVANÉ JÍZDNÉ**

### **4.17 V DPO**

![](_page_23_Figure_2.jpeg)

- (1) Cestující nastoupí do vozidla, může provést vlastní odbavení tap, ale není podmínkou, a poté na validátoru navolí dokupované jízdné. Volbu dokupovaného jízdného může cestující provést kdykoliv na trase, pokud dokupované osoby k cestujícímu přistoupí. Cestující může během cesty zkontrolovat na validátoru v inforežimu dobu platnosti dokupovaných jízdenek, a to za každý dokup samostatně do kdy platí (4 pozice). Tuto kontrolu může provést také v režimu revizorské kontroly. Zařízení upozorní cestujícího, že "tato karta" nebyla odbavena.
- (2) Validátor ihned zašle informaci o dokupu na CC MSK. Toto duplicitní zaslání provádí z důvodu co možná nejrychlejšího přenosu informace do WL dokupů, protože na standardní cestě zasílání tapů dochází až k pětiminutovému zdržení na serveru banky.
- (3) CC MSK ihned po obdržení informace o dokupu vytvoří nový WL dokupovaných jízdenek a vystaví jej pro stažení ostatním vozidlům.
- (4) Při přestupu cestující provede pouze tap (nemá-li časový kupón), přičemž se mu zobrazí info, že karta je evidována a informace o počtu dokupovaných jízdenek, nemusí nic dalšího

v souvislosti s dokupy provádět. Ve vozidle si může i po přestupu kdykoliv na validátoru v inforežimu zkontrolovat dobu platnosti dokupovaných jízdenek, protože vozidlo již obdrží nový WL dokupovaných jízdenek. Pokud by při nástupu předními dveřmi ještě nebyl ve vozidle aktualizován WL dokupovaných jízdenek, může řidič tuto aktualizaci provést z palubního počítače.

- (5) Revizor při započetí kontroly přiloží revizorskou kartu k validátoru. Na tuto revizorskou kartu se nahraje taplist vozidla, který bude obsahovat také WL dokupovaných jízdenek, které byly pořízeny do 5 minut před tímto přiložením karty revizora, následně se automaticky stáhne aktuální WL dokupovaných jízdenek z CC MSK. Tento mechanismus zajistí aktuální WL dokupů pro revizora a zároveň nebude příliš omezovat datový prostor karty určený pro tapy. Osoby cestující na dokupované jízdné musí cestovat vždy spolu s držitelem bankovní karty, na kterou byly dokupované jízdenky pořízeny.
- (6) Informace o dokupovaných jízdenkách se také zašle standardní cestou na banku, které dle svých vnitřních pravidel provádí verifikaci transakce. Banka garantuje denní jízdné do výše 500 Kč, přičemž maximální celodenní skupinová jízdenka pro Ostrava XXL činí 200 Kč, takže maximální částka pro denní dokupované jízdné v regionu MSK je + 300 Kč (celkem 500 Kč pro skupinové jízdné v regionu MSK).
- (7) Banka zašle transakci standardně na CC MSK v režimu zasílání tapů.
- (8) Informace o dokupovaném jízdném se bude rovněž zasílat ze všech vozidlech při tzv. vyčítání odbavovacího zařízení na konci dne. Tyto transakce slouží pro kontrolu systému, zda nedošlo ke ztrátě transakcí.

BK na rozdíl od ODISKy mohu zakoupit dokupované jízdenky bez předchozího odbavení držitele. Nicméně v případě takového kroku zařízení upozorní cestujícího, že nemá označenou jízdu pro "sebe", zda skutečně požaduje zakoupení dokupovaných jízdenek. Tím bude zajištěno, že cestující byl upozorněn na případný svůj "omyl" a zároveň pokud bude skutečně požadovat pouze jízdenky pro spolucestující, může takto učinit (tento případ může vzniknout např. tak, že cestující má kupón na jiné kartě než na té, kterou chce dokoupit jízdenky).

- Dokupovaná jízdenka bude časová, tarifně pouze jedna v délce trvání dle platného tarifu a budou umožněny maximálně 4 dokupované jízdenky (kromě samotného držitele karty). Dokupované jízdenky je možné dokupovat průběžně (čas platnosti u jednotlivých průběžných dokupů se bude počítat pro každý dokup), ale součastně může mít držitel karty maximálně 4 dokupované jízdenky.
- Dokupované jízdenky se budou zobrazovat na validátoru, kde budou vyhrazeny 4 pozice, na kterých si cestující může kontrolovat zakoupené dokupované jízdenky. Bude-li, zakoupeno více kusů dokupovaných jízdenek stejného tarifu, budou se zobrazovat na vyčleněných 4 pozicích pod sebou.
- Nad dokupovanými jízdenkami bude prováděn autocapping. Existují–li k BK dokupované jízdenky, bude se autocapping počítat pro skupinu, avšak se zohledněním nejvýhodnější ceny, tedy pokud by byl výhodnější individuální capping plus dokupovaná jízdenka, bude uplatněna tato výhodnější varianta.
- V nabídce dokupu pro BK budou i zlevněné kategorie krátkodobého jízdného (pro držitele karty bude pouze obyčejné jízdné).

### **4.18 WL dokupovaných jízdenek zasílaný ihned z validátoru na CC MSK**

Pro přenos informací o dokupovaných jízdenkách do clearingového centra definujeme 1 zprávu. Přehled definovaných zpráv:

![](_page_25_Picture_303.jpeg)

#### **RegisterAdditionalFare**

#### **Request**

![](_page_25_Picture_304.jpeg)

#### **Response**

![](_page_25_Picture_305.jpeg)

### **4.19 WL dokupovaných jízdenek distribuovaný do vozidel a revizorských zařízení**

Pro získání whitelistu dokupovaných jízdenek definujeme 1 zprávu. Přehled definovaných zpráv:

![](_page_25_Picture_306.jpeg)

![](_page_26_Picture_328.jpeg)

#### **GetWhiteListAdditionalFare**

#### **Request**

![](_page_26_Picture_329.jpeg)

#### **Response**

![](_page_26_Picture_330.jpeg)

### **4.20 WL dokupovaných jízdenek nahrávaný na kartu revizora**

WL dokupovaných jízdenek, který není starší 5 minut před přiložením karty revizora bude na kartu revizora nahráván v rámci taplistu a to tak, že taplist bude rozšířen o TP a CP.

### **4.21 Transakce dokupovaných jízdenek vyčítaných z odbavovacího zařízení na konci dne a zasílány na CC MSK**

Zasílání dat o dokupovaných jízdenkách k bankovní kartě bude probíhat standardně na clearingové centrum MSK ve formátu věty KODIS.

Příklady transakcí:

1. Příklad multi-lístku (sloučení jednotlivé jízdenky s jízdenkou pro psa):

<transaction tx-id="1" when="2012-10-06 13:59:49" line="900250" sequence="11" type="pay" amounttype="ep" transtype="mhd" base-rate="zs" amount="65" currency="CZK" vat="14" balance before="500" balance after="435" departure-id="130000" arrival-id="365000" tariff-type="JD" tariff="1" persontype="99" note="" passengers-count ="2" card-emvtoken="10d77013a6c1baf9de924a46f666904062612f8155b474178cd4762eba2a38e967" />

2. Příklad multi-lístku (sloučení jednotlivé jízdenky pro dospělé 3 cestující 3x52 Kč):

```
<transaction tx-id="1" when="2012-10-06 13:59:49" line="900250" sequence="11" type="pay" amount-
type="ep" transtype="mhd" base-rate="zs" amount="156" currency="CZK" vat="14"
balance_before="1010" balance_after="854" departure-id="130000" arrival-id="365000" tariff-type="JD"
tariff="1" person-type="99" note="" passengers-count="3" card-emv-
token="10d77013a6c1baf9de924a46f666904062612f8155b474178cd4762eba2a38e967" />
```
### **4.22 Dokupované jízdenky v PAD**

Dokupované jízdenky v PAD budou hrazeny BK jako samostatná transakce u obchodníka (dopravce), tzv. retail transakce a nebudou zahrnuty do výpočtu jízdného na CC MSK. Při hrazení dokupovaných jízdenek bude OZ komunikovat s bankou pod identifikací (ID) dopravce, nikoliv pod identifikací zařízení KODISu. Peníze tedy půjdou přímo na účet dopravce, nikoliv KODISu. Při tomto způsobu úhrady si může bankovní čtečka vyžádat on-line autentizaci.

### 4.23 **Ochrana osobních údajů**

Systém bude uchovávat tyto osobní údaje:

- Jméno a příjmení
- Datum narození
- Fotografie

Pravidla se řídí dokumentem Ochrana osobních údajů zveřejněném na e-shopu www.odiska.cz . Cestující bude poučen o účelu a způsobu zpracování jeho osobních údajů při zakládání účtu na e-shopu nebo na formuláři při registraci na přepážce.

#### 4.24 **Evidence ověření**

Evidencí ověření je myšleno ověření fotografie a nároků na slevu. CC MSK bude evidovat, který přihlášený uživatel KODIS provedl ověření fotografií na portále, v případě ověření fotografií nebo nároků na slevu na přepážce, bude CC MSK uchovávat pouze informaci o tom, který dopravce dané ověření provedl. Detailní informaci o čísle pracovníka, ktery ověření provedl, bude uchovávat systém daného dopravce, který tyto informace sdělí na vyžádání firmě KODIS.

### 4.25 **Číslo obchodníka**

CC MSK bude uchovávat pouze informaci o tom, který dopravce danou operaci (registraci, odregistraci, prodej kupónu apod.) provedl. Detailní informaci o čísle přepážky a osobě, která operaci provedla, bude uchovávat systém daného dopravce, který tyto informace sdělí na vyžádání firmě KODIS.

# **5 Formát taplistu**

Soubor se skládá z následujících bloků:

- Záhlaví souboru pevná velikost **22 B**
- Datová část souboru variabilní, obsahující jednotlivé tapy
- Podpis souboru variabilní (dle typu podpisu)

Soubor používá následující kódování:

- Little-endian pro pořadí bytů číselných datových typů.
- Dvojkový doplněk pro kódování záporných čísel.
- UTF-8 pro kódování znaků a textových řetězců.

V případě komprese, šifrování dat a podpisu souboru je postup následující:

- data komprimována
- data šifrována
- data podepsána

![](_page_29_Picture_179.jpeg)

#### **Tabulka 1 - Formát taplistu**

Pozn.: Světle modře je zvýrazněna datová část souboru, tzn. každá zaevidovaná transakce obsahuje všechny tyto proměnné. Naopak, pokud taplist neobsahuje žádnou transakci, tyto proměnné jsou vynechány.

### **5.1 Variabilní data pro Ostravu**

![](_page_29_Picture_180.jpeg)

![](_page_30_Picture_173.jpeg)

## **5.2 Soubor s dopravními daty**

Tento dokument popisuje formát souboru s doplňujícími dopravními daty, který je předáván revizorské čtečce (IR) v případě přiložení revizorské čtečky k validátoru.

### **5.2.1 Formát souboru**

Soubor se skládá z následujících bloků:

- Záhlaví souboru pevná velikost 22 B
- Datová část souboru variabilní, obsahující Simple TLV data
- Podpis souboru (pokud je použit)

Soubor používá následující kódování:

- Little-endian pro pořadí bytů číselných datových typů.
- Dvojkový doplněk pro kódování záporných čísel.
- UTF-8 pro kódování znaků a textových řetězců.

V případě komprese, šifrování dat a podpisu souboru je postup následující:

- data komprimována
- data šifrována
- data podepsána

![](_page_30_Picture_174.jpeg)

Pozn.: Světle modře je zvýrazněna variabilní datová část souboru obsahující TLV data.

### **5.2.2 Simple TLV data**

Všechny položky v datové části souboru jsou realizovány ve formátu Simple TLV (Type - Length - Value):

- T (Tag) identifikátor datového objektu. Pro identifikátor v rozmezí hodnot od 0 do 254 má Tag délku 1 B. Pro identifikátor větší než 254 má Tag délku 3 B, kde první bajt je 0xFF a zbývající dva bajty kódují hodnotu identifikátoru (max. 65535).
- L (Length) udává délku následujících dat v bajtech. Pokud následují data o délce  $1 254$  B, Length má velikost 1 B. Pokud následují data o délce větší než 254 B, potom má Length velikost 3 B, kde první bajt je 0xFF a zbývající dva bajty kódují délku dat objektu (max. 65535).
- V (Value) data objektu.

Formát Simple – TLV je použit proto, aby datová část souboru obsahovala jen položky se známou hodnotou. Položky, které mají neznámou hodnotu, nejsou do souboru vkládány a jsou ze souboru vypuštěny. Celková velikost souboru je tedy proměnlivá a závisí na tom, kolik položek právě obsahuje.

![](_page_31_Picture_172.jpeg)

### **5.2.3 Specifikace CRC32**

Specifikace "CRC-32" algoritmu:

- Name: "CRC-32"
- Width: 32-bit
- Poly: 0x04C11DB7
- Init: 0xFFFFFFFFF
- RefIn: True
- RefOut : True
- XorOut : 0xFFFFFFFF

### **6 DENY LIST**

Pro účely rychlého odbavení bude denylist rozšířen o informaci, zda je k dané kartě, která je umístěna na denylistu, evidován platný kupón.

Tuto informaci bude přidělovat CC MSK, tedy formát DL přicházejícího z banky na CC MSK zůstane nezměněn.

CC udržuje seznam bankovních karet, které jsou odmítnuté vydavatelem nebo držitelem pro použití ve veřejné dopravě. Nejde o "zakázané karty", protože karty mohou fungovat mimo veřejnou dopravu.

V ostré verzi CC MSK je WS dostupná na: https://karta.odiska.cz/WebService/DataService.asmx V testovací verzi CC MSK je WS dostupná na: https://karta.odiska.cz/WebServiceTest/DataService.asmx

Aktuální WSDL soubor je možné získat na výše uvedených adresách, přidání postfixu? WSDL k dané URL adrese.

### **6.1 Význam použitých datových položek**

- **CardEmvToken** EMV karetní token
- **DenyListType** typ DenyListu
	- $\circ$  FULL = plný
	- o INC = inkrememtální
- **DenyList** Struktura DenyListu. Odpověď může obsahovat i několik struktur DenyList za sebou, v případě že je požadováno stažení inkrementálního seznamu nebo více vydaných seznamů najednou (rozsah definovaný položkami SequenceNoStart a SequenceNoEnd).
	- o **DenyListHeader** Hlavička DenyListu
		- **FileVersion Verze struktury DenyListu**
		- **IssueDateTime** Datum vydání DenyListu
		- **SequenceNo**  Pořadové číslo DenyListu
		- **Type** (viz položka DenyListType)
		- **ItemsCount** Počet záznamů na DenyListu
		- **Reset**  Má-li tento příznak hodnotu true, pak došlo k resetu DenyListu, tzn. všechny dřívější položky EMV karet na seznamu byly vymazány (pokud tento DenyList obsahuje nějaké položky, jedná se již o nové zánamy EMV karet na seznamu). Reset Denylistu je obvykle prováděn jednou denně na přelomu dne, kdy je z bankovního back office stažen zcela nový plný DenyList, který je potřeba nově nasadit na CC. Příznak je důležitý v případě požadavku na stažení inkrementálního DenyListu, čímž je klient informován, že byl nasazen zcela nový seznam odmítnutých EMV karet (čímž došlo k narušení posloupnosti změn).
	- o **DenyListItems** Seznam karet v DenyListu
		- **DenyListItem** Jedna položka DenyListu
			- **CardEmvToken** EMV karetní token
			- **OriginDateTime** Datum vzniku události
			- **BlockNoticed** příznak, že uživateli bylo už zobrazeno, že má kartu na denylistu
- **StateCode** Kód stavu EMV karty (pouze u inkrementálního DenyListu)
	- o ADD = přidání karty na DenyList (blokace)
	- o DEL = odebrání karty z DenyListu (odblokace)
- **HasValidCoupon** příznak, že je na kartě evidován platný kupón
- o **FileName** Jméno binárního souboru DenyListu
- o **Data**  binární data souboru DenyListu
- **Password** Uživatelské heslo provozovatele
- **ResponseStatus** Struktura s výsledkem zpracování dotazu
	- o **ErrorCode** Pokud je 0, vše je OK
	- o **ErrorMessage** Text chyby
- **SequenceNo** Pořadové číslo DenyListu
- **SequenceNoStart** Počáteční pořadové číslo DenyListu
- **SequenceNoEnd** Koncové pořadové číslo DenyListu
- **UserLogin** Uživatelský login provozovatele

### **6.2 Zpracování odpovědí**

#### **Zpracování chyb**

V jednotlivých XML odpovědích zde uvedených metod webové služby je vždy navrácen následující element určující výsledek zpracování metody webové služby:

#### **<ResponseStatus>**

```
 <ErrorCode>int</ErrorCode>
```
 **<ErrorMessage>**string**</ErrorMessage>** 

#### **</ResponseStatus>**

V tagu ResponseStatus se mohou objevit následující kombinace hodnot u elementu ErrorCode a ErrorMessage:

- • **0** "OK"
- **-1** "Uživatelský účet nenalezen (chybný uživatelský login nebo heslo)"
- **-2** "Uživatelský účet nemá přiděleno právo 'Online XML komunikace'"
- **-3** "Nepodařilo se získat pořadové číslo posledně vydaného DenyListu"
- **-4** "Chybná hodnota vstupního parametru DenyListType
- (CardEmvDenylistBatchTypeCode)"
- **-5** "Hodnota parametru SequenceNoStart nesmí být větší než hodnota parametru SequenceNoEnd"
- **-6** "Hodnoty parametrů SequenceNoStart a SequenceNoEnd musí být v rozsahu <1;LastIssuedDenyListSequenceNo>"
- **- 32768** *chybový text výjimky*

#### **Zpracování vrácených dat**

Pokud nedošlo k chybě a vrací-li daná metoda smysluplná data, obsahuje další element, který následuje po elementu **<ResponseStatus></ResponseStatus>** datovou část s odpovědí (liší se podle typu volané metody webové služby).

#### **Binární podoba DenyListu**

DenyList je možné také stahovat v binární podobě.

#### Popis souboru:

![](_page_35_Picture_120.jpeg)

#### Formát souboru:

![](_page_35_Picture_121.jpeg)

Soubor stoplistu obsahuje neoddělená binární data (ne ASCII), kde jednotlivé tokeny jsou vzestupně seřazeny. Položka STATUS do třízení nevstupuje.

Zdrojovým podkladem pro binární stoplist jsou XML data stoplistu.

#### Příklad:

000000022210CDF8F44E6C266C6B8FC8BF010370288CF2136B134E44CC22E26D79344C46D13E0110DDF8F44E6C266C 6B8FC8BF010370288CF2136B134E44CC22E26D79344C46D13E00

#### **6.3 Metoda GetLastIssuedDenyListSequenceNo**

Metoda vrátí pořadové číslo posledně vydaného plného DenyListu.

#### **Požadavek:**

```
POST /DataService.asmx HTTP/1.1 
Host: localhost 
Content-Type: application/soap+xml; charset=utf-8 
Content-Length: length
<?xml version="1.0" encoding="utf-8"?>
```

```
<soap12:Envelope xmlns:xsi="http://www.w3.org/2001/XMLSchema-instance" 
xmlns:xsd="http://www.w3.org/2001/XMLSchema" 
xmlns:soap12="http://www.w3.org/2003/05/soap-envelope"> 
   <soap12:Body> 
     <GetLastIssuedDenyListSequenceNo xmlns="http://tempuri.org/"> 
       <UserLogin>string</UserLogin> 
       <Password>string</Password> 
     </GetLastIssuedDenyListSequenceNo> 
   </soap12:Body> 
</soap12:Envelope>
```
#### **Odpověď:**

```
HTTP/1.1 200 OK 
Content-Type: application/soap+xml; charset=utf-8 
Content-Length: length
<?xml version="1.0" encoding="utf-8"?> 
<soap12:Envelope xmlns:xsi="http://www.w3.org/2001/XMLSchema-instance" 
xmlns:xsd="http://www.w3.org/2001/XMLSchema" 
xmlns:soap12="http://www.w3.org/2003/05/soap-envelope"> 
   <soap12:Body> 
     <GetLastIssuedDenyListSequenceNoResponse xmlns="http://tempuri.org/"> 
       <ResponseStatus> 
         <ErrorCode>int</ErrorCode> 
         <ErrorMessage>string</ErrorMessage> 
       </ResponseStatus> 
       <SequenceNo>int</SequenceNo> 
     </GetLastIssuedDenyListSequenceNoResponse> 
   </soap12:Body> 
</soap12:Envelope>
```
### **6.4 Metoda GetDenyList**

#### Metoda vrátí seznam karet na DenyListu

#### **Požadavek:**

```
POST /DataService.asmx HTTP/1.1 
Host: localhost 
Content-Type: application/soap+xml; charset=utf-8 
Content-Length: length
<?xml version="1.0" encoding="utf-8"?> 
<soap12:Envelope xmlns:xsi="http://www.w3.org/2001/XMLSchema-instance" 
xmlns:xsd="http://www.w3.org/2001/XMLSchema" 
xmlns:soap12="http://www.w3.org/2003/05/soap-envelope"> 
   <soap12:Body> 
     <GetDenyList xmlns="http://tempuri.org/"> 
       <UserLogin>string</UserLogin> 
       <Password>string</Password> 
       <DenyListType>FULL or INC</DenyListType> 
       <SequenceNoStart>int</SequenceNoStart> 
       <SequenceNoEnd>int</SequenceNoEnd> 
     </GetDenyList> 
   </soap12:Body> 
</soap12:Envelope>
```
#### **Odpověď:**

```
HTTP/1.1 200 OK 
Content-Type: application/soap+xml; charset=utf-8 
Content-Length: length 
<?xml version="1.0" encoding="utf-8"?> 
<soap12:Envelope xmlns:xsi="http://www.w3.org/2001/XMLSchema-instance" 
xmlns:xsd="http://www.w3.org/2001/XMLSchema" 
xmlns:soap12="http://www.w3.org/2003/05/soap-envelope"> 
   <soap12:Body> 
     <GetDenyListResponse xmlns="http://tempuri.org/"> 
       <ResponseStatus> 
         <ErrorCode>int</ErrorCode> 
          <ErrorMessage>string</ErrorMessage> 
       </ResponseStatus> 
       <DenyList> 
         <DenyListHeader> 
            <FileVersion>string</FileVersion> 
            <IssueDateTime>dateTime</IssueDateTime> 
            <SequenceNo>int</SequenceNo> 
            <Type>FULL or INC</Type> 
            <ItemsCount>int</ItemsCount> 
            <Reset>boolean</Reset> 
         </DenyListHeader> 
         <DenyListItems> 
           <DenyListItem> 
              <CardEmvToken>string</CardEmvToken> 
              <OriginDateTime>dateTime</OriginDateTime> 
              <BlockNoticed>boolean</BlockNoticed> 
              <StateCode>ADD or DEL</StateCode> 
            </DenyListItem> 
            <DenyListItem> 
              <CardEmvToken>string</CardEmvToken> 
              <OriginDateTime>dateTime</OriginDateTime> 
              <BlockNoticed>boolean</BlockNoticed> 
              <StateCode>ADD or DEL</StateCode> 
            </DenyListItem> 
         </DenyListItems> 
       </DenyList> 
       <DenyList> 
         <DenyListHeader> 
            <FileVersion>string</FileVersion> 
            <IssueDateTime>dateTime</IssueDateTime> 
            <SequenceNo>int</SequenceNo> 
            <Type>FULL or INC</Type> 
            <ItemsCount>int</ItemsCount> 
            <Reset>boolean</Reset> 
         </DenyListHeader> 
         <DenyListItems> 
            <DenyListItem> 
              <CardEmvToken>string</CardEmvToken> 
              <OriginDateTime>dateTime</OriginDateTime> 
              <BlockNoticed>boolean</BlockNoticed> 
              <StateCode>ADD or DEL</StateCode> 
            </DenyListItem> 
            <DenyListItem> 
              <CardEmvToken>string</CardEmvToken> 
              <OriginDateTime>dateTime</OriginDateTime> 
              <BlockNoticed>boolean</BlockNoticed> 
              <StateCode>ADD or DEL</StateCode> 
            </DenyListItem> 
         </DenyListItems>
```

```
 </DenyList> 
     </GetDenyListResponse> 
   </soap12:Body> 
</soap12:Envelope>
```
### **6.5 Metoda GetDenyListBinary**

Metoda vrátí seznam karet na DenyListu v binární podobě

#### **Požadavek:**

```
POST /DataService.asmx HTTP/1.1 
Host: localhost 
Content-Type: application/soap+xml; charset=utf-8 
Content-Length: length 
<?xml version="1.0" encoding="utf-8"?> 
<soap12:Envelope xmlns:xsi="http://www.w3.org/2001/XMLSchema-instance" 
xmlns:xsd="http://www.w3.org/2001/XMLSchema" 
xmlns:soap12="http://www.w3.org/2003/05/soap-envelope"> 
   <soap12:Body> 
     <GetDenyListBinary xmlns="http://tempuri.org/">
       <UserLogin>string</UserLogin> 
       <Password>string</Password> 
       <DenyListType>FULL or INC</DenyListType> 
       <SequenceNoStart>int</SequenceNoStart> 
       <SequenceNoEnd>int</SequenceNoEnd> 
     </GetDenyListBinary> 
   </soap12:Body> 
</soap12:Envelope>
```
#### **Odpověď:**

```
HTTP/1.1 200 OK 
Content-Type: application/soap+xml; charset=utf-8 
Content-Length: length 
<?xml version="1.0" encoding="utf-8"?> 
<soap12:Envelope xmlns:xsi="http://www.w3.org/2001/XMLSchema-instance" 
xmlns:xsd="http://www.w3.org/2001/XMLSchema" 
xmlns:soap12="http://www.w3.org/2003/05/soap-envelope"> 
   <soap12:Body> 
     <GetDenyListBinaryResponse xmlns="http://tempuri.org/"> 
       <ResponseStatus> 
         <ErrorCode>int</ErrorCode> 
         <ErrorMessage>string</ErrorMessage> 
       </ResponseStatus> 
       <DenyList> 
         <FileName>string</FileName> 
         <Data>base64Binary</Data> 
       </DenyList> 
       <DenyList> 
         <FileName>string</FileName> 
         <Data>base64Binary</Data>
```
 </DenyList> </GetDenyListBinaryResponse> </soap12:Body> </soap12:Envelope>

# **7 WHITE LIST KUPÓNŮ REGISTROVANÝCH K BANKOVNÍ KARTĚ**

Pro získání whitelistu kupónů definujeme 1 zprávu. Přehled definovaných zpráv:

![](_page_40_Picture_231.jpeg)

#### **GetWhiteListCouponBinary**

![](_page_40_Picture_232.jpeg)

#### **Response**

![](_page_40_Picture_233.jpeg)

Binární podoba záznamu v seznamu WhiteListu kupónů:

Token – 33B

 $TP - 1B$ 

 $CP - 1B$ 

Platnost ve dnech od 1. 8. 2017 – 2B (počet dnů od data 1. 8. 2017)

Platnost v hodinách – 1B (v poslední den platnosti)

Platnost v minutách -1B (v poslední den platnosti)

Platnost v sekundách – 1B (v poslední den platnosti)

StateCode – 1B (přidání nebo odebrání kupónu k BK; 1 – přidání, 2 - odebrání)

Zóny – po 2B

CRLF

### **8 Soubor transakcí z back office banky na CC MSK**

Tento soubor slouží pro informaci dopravního back office banky o provedených identifikacích (tap) bezkontaktní bankovní kartou na validátorech v dopravních prostředcích. Ve fázi 2 přibyla specifikace zón, kterými vozidlo projíždí a dále musí být ve fázi 2 předávány i položky nástupní a výstupní zastávky i nástupní a výstupní zóny, nárok na přestup dle jednotlivých oblastí (MĚSTO, REGION, aj.) a cena jízdenky u příměstské dopravy.

Nárok na přestup se řídí aktuálním tarifem a dále dokumentem "Procesy MSK".

Předávaná data byla rovněž rozšířena o identifikaci dopravce.

#### **Soubor transakce**

![](_page_41_Picture_174.jpeg)

![](_page_42_Picture_226.jpeg)

![](_page_43_Picture_206.jpeg)

![](_page_44_Picture_205.jpeg)

![](_page_45_Picture_208.jpeg)

\*) Neposílá DPO

### **8.1 Denní uzávěrka transakcí**

Denní uzávěrka transakcí představuje přehled vypočítaných hodnot spotřebovaného jízdného pro jednotlivé karty (tokeny) za uplynulý den. Jeden záznam odpovídá jednomu karetnímu tokenu. Popis formátu viz clearingová uzávěrka karet.

### **8.2 Clearing uzávěrka karet (z BO do CC MSK)**

Clearing uzávěrka karet představuje přehled karet a hodnot, které jsou evidovány v modulu ASORS transport a je zde uvedena hodnota, která byla odeslána do mezibankovního zúčtování. Tento formát zůstává ve fázi 2 zachován.

![](_page_45_Picture_209.jpeg)

![](_page_46_Picture_192.jpeg)

### **8.3 Formát souboru Denylistu**

Denylist je generován autorizačním jádrem. Je vydáván 1x za cca 10 minut (interní parametr systému) a to v případě, že se během autorizace vyskytla karta, která byla zamítnuta vydavatelem nebo držitelem. Tento formát zůstává ve fázi 2 zachován.

![](_page_46_Picture_193.jpeg)

# **9 Zapojení příměstských dopravců včetně železničních do systému plateb jízdného bankovní kartou**

### **9.1 Rozšíření předávaných dat mezi BO a CC MSK**

Z důvodu začlenění nových dopravců do systému musí být předávaná data rozšířena o identifikaci dopravce, tedy Číslo dopravce dle číselníku KODIS, kterou bude provádět banka a tuto informaci zasílat v hlavičce souboru tapů předávaných z BO na CC MSK. Číslo dopravce dle definovaného číselníku.

### **9.2 Rozšíření předávaných dat mezi odbavovacím zařízení a BO**

Dopravní data předávaná mezi odbavovacím zařízením budou dále BO předána na CC MSK.

Odbavovací zařízení bude do BO předávat nově seznam zón, kterými vozidlo projíždí, dále pak také nástupní a výstupní zastávku, kterou cestující nahlásí řidiči, nástupní a výstupní zónu, nárok na přestup a cenu jízdenky. Cenu jízdenky zařízení spočítá obdobně jako doposud podle tarifu určeného pro danou oblast se zohledněním časových jízdenek, které může cestující mít k bankovní kartě registrován. Tento seznam časových jízdenek k bankovním kartám vozidlo získá z WL kupónu, které si bude aktualizovat. Stejně tak zařízení vypočítá nárok na přestup, obdobně jako doposud v případě použití karty ODISka, a to podle tarifu a dokumentu "Procesy MSK".

Zaslané jízdné nebude z bankovních karet strháváno ihned, ale půjde do celodenního zúčtování na závěr dne.

Pokud by cestující dosáhl denního jízdného ve výši 24hodinové celosíťové jízdenky, nebudou se další částky z bankovní karty strhávat. Zařízení musí odeslat čas pro přestup, oblast přestupu a uznané zóny pro kontrolu.

### **9.3 Rozšíření systému CC MSK**

#### **9.3.1 Soubor transakcí**

Tento soubor slouží pro informaci dopravního back office o provedených identifikacích (tap) bezkontaktní bankovní kartou na validátorech v dopravních prostředcích.

Soubor transakcí je nutné rozšířit nebo doplnit o následující údaje:

- Doplnění identifikátoru dalších dopravců.
- Doplnění atributu pro určení typu přestupu (oblast přestupu).
- Pro rozlišení jízdného v oblastech posílat typ zóny pro danou oblast (např. v případě Ostrava XXL zónu 2 nebo 353). Pokud jde o REGION, neposílat žádnou zónu. Pokud jde o MĚSTO, posílat vždy jednu městkou zónu dle aktuálního zónového členění a tarifu).
- Pokud se jedná o MĚSTO XL, posílat pouze jednu zónu podle aktuálně plateného tarifu MSK.
- V případě jízdného REGION a MĚSTO nebo MĚSTO XL, posílat datum a čas pro uznání přestupu (položka v db, TransactionTapEmvTransferTime DATETIME).
- Vždy posílat cenu jízdného včetně ZS (TransactionTapEmvAmount).

### **9.3.2 Tabulka jízdenek TransactionEmv**

Tabulka jízdenek TransactionEmv bude rozšířena o příznak přítomnosti základní sazby TransactionEmvBaseRate (1 - byla použita základní sazba, 0 - nebyla použita základní sazba)

### **9.3.3 Zařazení druhů jízdenek**

Zařazení druhů jízdenek se týká výhradně systému Clearingu a jejich zařazení do dělby tržeb dle níže uvedené tabulky.

Proces rozúčtování jízdného na bankovní karty využívá zatím následující druhy jízdenek v oblasti Ostrava XXL:

![](_page_49_Picture_146.jpeg)

Jízdné REGION a MĚSTO nebo MĚSTO XL na bankovní karty bude využívat tyto druhy jízdenek:

![](_page_49_Picture_147.jpeg)

### **9.3.4 Počítání ceny zvýhodněného přestupu**

Cena jednotlivého jízdného REGION je dána součtem základní sazby a příslušného násobku ceny za každý tarifní kilometr (při výpočtu ceny zlevněného jízdného se cena za tarifní kilometry násobí procentuální výší jízdného nárokované slevy). Při platbě v hotovosti je zaokrouhlena na celé Kč dolů, při platbě ODISkou je cena zaokrouhlená na desetihaléře. Cena placená bankovní kartou bude odpovídat ceně při platbě ODISkou. Tato cena bude posílána v check-in tapu.

U jízdenky typu REGION se zvýhodněným přestupem rozumí snížení ceny o výši základní sazby v navazujícím spoji, pokud je přestup na jiný REGION nebo Ostrava XXL proveden do 45 minut od času příjezdu do nahlášené výstupní zastávky s přihlédnutím ke zpoždění v době nástupu.

Zvýhodněným přestupem v rámci tarifní oblasti Ostrava XXL se rozumí přestup zdarma v době do 45 minut od zakoupení jízdenky.

V rámci přestupu jiných tarifních oblastí s výjimkou tarifní oblasti Ostrava XXL se rozumí snížení ceny o výši základní sazby v navazující lince.

Výše základní sazby u Elektronické přestupní jízdenky Ostrava XXL odpovídá výši základní sazby u jednotlivé jízdenky REGION placené kartou ODISka.

Výše základní sazby jako i časy určené pro přestup se řídí platným tarifem ODIS.

![](_page_50_Picture_139.jpeg)

Každý uznaný zvýhodněný přestup na MĚSTO a REGION bude mít uveden správný čas na další zvýhodněný přetup v transfer-time.

### **9.3.5 Dělení základní sazby mezi dopravce**

Mezi dopravce se dělí zaplacená základní sazba. Vlivem přepočítání ceny jízdného na celodenní jízdné, může být zaplacena pouze část základní sazby nebo i žádná základní sazba.

# **10 Metodika zpracovávání jednotlivých jízdenek hrazených prostřednictvím bankovní karty**

Tato metodika slouží výhradně pro systém Clearingu a bude se aktualizovat v rámci platného tarifu.

### **10.1 Typy jednotlivých jízdenek na bankovní kartu**

- 1) Nepřestupní
- 2) Přestupní
- 3) Dokupované
- 4) Region
- 5) Město
- 6) Celodenní OSTRAVA XXL (uplatní se po dosažení projeté částky v daný den)
- 7) Celodenní skupinová Ostrava XXL (uplatní se po dosažení projeté částky v daný den)
- 8) Celodenní síťová (uplatní se po dosažení projeté částky v daný den)

Ceny se řídí platným tarifem.

### **10.2 Postup zpracovávání těchto prodejů v CC pro dělbu mezi dopravce**

- 1) Nepřestupní prodej zůstává dopravci, který ji prodal, rozpočet do Ostrava XXL
- 2) Přestupní prodej se dělí mezi dopravce podle využití, rozpočet do Ostrava XXL , včetně nástupní sazby jako u platby z EP
- 3) Dokupovaná prodej zůstává dopravci, který prodal, rozpočet do Ostrava XXL
- 4) Region pravidla stejná, jako při využívání platby z EP
- 5) Město pravidla stejná, jako při využívání platby z EP
- 6) Celodenní OSTRAVA XXL prodej se dělí mezi dopravce podle využití, rozpočet do Ostrava XXL
- 7) Celodenní skupinová Ostrava XXL prodej se dělí mezi dopravce podle využití, rozpočet do Ostrava XXL
- 8) Prodej se dělí mezi Ostrava XXL a REGION (Město) v poměru využití obou oblastí bez započítání autocappingu (příklad: v XXL projeto 90 Kč, v regionu 240 Kč, v Město 30 Kč : do XXL připadne 25%, na region 67% , na Město 8% z ceny celosíťové jízdenky). Následně dojde k rozdělení mezi dopravce podle využití.
- 9) Prodej se dělí mezi Ostrava XXL a REGION (Město) v poměru využití obou oblastí viz. bod 8. Následně dojde k rozdělení mezi dopravce podle využití.

Veškeré prodeje za jednotlivé jízdné budou v CC vstupovat pod fiktivního dopravce Koordinátor ODIS s.r.o. EMV. Následně na základě dělby tržeb budou přeposlány příslušnému dopravci.

### **10.3 Postup při vyhodnocování jízdného v kombinaci s jízdným REGION nebo MĚSTO při platbě platební kartou mimo situace, kdy cestující má zakoupeny dokupované jízdenky v rámci OSTRAVA XXL:**

- 1) Situace, kdy cestující jede pouze v oblasti REGION nebo MĚSTO autocapping 200 Kč - **jízdenka celodenní síťová**
- 2) Situace, kdy cestující jede v oblasti REGION nebo MĚSTO a OSTRAVA XXL

Nejdříve se vyhodnocuje jízdné OSTRAVA XXL

- a) Pokud cestující nedosáhne v rámci OSTRAVA XXL autocappingu 100 Kč a v rámci celého systému nedosáhne autocappingu 200 Kč je cena rovna projetým částkám dle tarifu: př. za OSTRAVA XXL projeto 40 Kč, za REGION a MĚSTO projeto 60 Kč – celková stržená částka 60 + 40 = 100 Kč - **jízdenky přestupní, nepřestupní, region a město**
- b) Pokud cestující dosáhne v rámci OSTRAVA XXL autocappingu 100 Kč a v rámci celého systému nedosáhne autocappingu 200 Kč je cena rovna součtu celodenní jízdenky OSTRAVA XXL a projetým částkám dle tarifu REGION a MĚSTO:

př. Za OSTRAVA XXL projeto více jak 100 Kč, za REGION a MĚSTO projeto 60 Kč – celková stržená částka 100 (autocapping OSTRAVA XXL) + 60 = 160 Kč - **jízdenky celodenní OSTRAVA XXL, region a město**

c) Pokud cestující nedosáhne v rámci OSTRAVA XXL autocappingu 100 Kč a v rámci celého systému dosáhne autocappingu 200 Kč je cena rovna celodenní síťové jízdence dle tarifu:

př. Za OSTRAVA XXL projeto 40 Kč, za REGION a MĚSTO projeto více jak 160 Kč – celková stržená částka 200 Kč - **jízdenka celodenní síťová**

d) Pokud cestující dosáhne v rámci OSTRAVA XXL autocappingu 100 Kč a v rámci celého systému dosáhne autocappingu 200 Kč je cena rovna celodenní síťové jízdence dle tarifu:

př. Za OSTRAVA XXL projeto více jak 100 Kč, za REGION projeto více jak 120 Kč – celková stržená částka 200 Kč - **jízdenka celodenní síťová**

3) Situace, kdy cestující jede pouze po OSTRAVA XXL

Dle pravidel platných v současnosti

- a) Pokud cestující nedosáhne v rámci OSTRAVA XXL autocappingu 100 Kč: př. za OSTRAVA XXL projeto 40 Kč – celková stržená částka 40 Kč - **jízdenky přestupní a nepřestupní**
- b) Pokud cestující dosáhne v rámci OSTRAVA XXL autocappingu 100 Kč je cena rovna celodenní jízdence OSTRAVA XXL:

př. Za OSTRAVA XXL projeto více jak 100 Kč – celková stržená částka 100 Kč (autocapping OSTRAVA XXL) Kč - **jízdenka celodenní OSTRAVA XXL**

### **10.4 Vyhodnocení stržené částky v situaci, kdy cestující jede v OSTRAVA XXL, v REGIONU nebo MĚSTĚ a má pro tarifní oblast OSTRAVA XXL zakoupeny dokupované jízdenky:**

Systém musí vyhodnotit obě možné varianty výpočtu:

- a) Vyhodnotit nejdříve majitele BK bez dokupů dle výše uvedeného postupu (body 1) a 2)) pro BK v rámci OSTRAVA XXL, REGIONU a MĚSTA + přičíst částky za dokupy
- b) Vyhodnotit nejdříve oblast OSTRAVA XXL včetně dokupů dle bodu 3) + přičíst částky za REGION a MĚSTO

#### **10.5 Příklad č. 1:**

V rámci OSTRAVA XXL projede 130 Kč, v rámci REGION a MĚSTO projede 150 Kč, dokupy v rámci OSTRAVA XXL 140 Kč.

Výpočet:

```
a) 130 Kč OSTRAVA XXL – autocapping na 100 Kč 
   + 
   150 Kč REGION a MĚSTO 
   = 
   250 Kč – autocapping na 200 Kč 
   + dokupy OSTRAVA XXL 140 Kč – celková částka 340 Kč - jízdenky celodenní síťová a 
   dokupované
b) 130 Kč OSTRAVA XXL – autocapping na 100 Kč 
   + 
   140 Kč dokupy OSTRAVA XXL 
   =
```

```
240 Kč – autocapping na 200 Kč
```

```
+ REGION a MĚSTO 150 Kč – celková částka 350 Kč- jízdenky celodenní skupinová a region 
a město
```
**Systém následně vyhodnotí nejvýhodnější částku pro cestujícího mezi variantami a) a b) a tuto zadá ke stržení - tudíž částku 340 Kč.** 

#### **10.6 Příklad č. 2:**

V rámci OSTRAVA XXL projede 130 Kč, v rámci REGION a MĚSTO projede 150 Kč, dokupy v rámci OSTRAVA XXL 170 Kč.

Výpočet:

a) 130 Kč OSTRAVA XXL – autocapping na 100 Kč

```
+ 
150 Kč REGION a MĚSTO 
=
```
230 Kč – autocapping na 200 Kč

+ dokupy OSTRAVA XXL 170 Kč – celková částka 370 Kč - **jízdenky celodenní síťová a dokupované**

b) 130 Kč OSTRAVA XXL – autocapping na 100 Kč

+

170 Kč dokupy OSTRAVA XXL

=

250 Kč – autocapping na 200 Kč

+ REGION a MĚSTO 150 Kč – celková částka 350 Kč- **jízdenky celodenní skupinová a region a město**

**Systém následně vyhodnotí nejvýhodnější částku pro cestujícího mezi variantami a) a b) a tuto zadá ke stržení – tudíž částku 350 Kč.** 

### **10.7 Příklad č. 3:**

V rámci OSTRAVA XXL projede 60 Kč, v rámci REGION a MĚSTO projede 250 Kč, dokupy v rámci OSTRAVA XXL 210 Kč.

Výpočet:

a) 60 Kč OSTRAVA XXL

+

250 Kč REGION a MĚSTO

 $\equiv$ 

```
310 Kč – autocapping na 200 Kč
```
+ dokupy OSTRAVA XXL 210 Kč – autocapping na 200 Kč celková částka 400 Kč - **jízdenky celodenní síťová + celodenní skupinová**

*b)* 60 Kč OSTRAVA XXL

+

210 Kč dokupy OSTRAVA XXL

=

270 Kč – autocapping na 200 Kč

+ REGION a MĚSTO 250 Kč – autocapping na 200 Kč celková částka 400 Kč- **jízdenky celodenní skupinová a celodenní síťová**

**Jelikož oba navrhované příklady vyhodnotí částku stejně, dle dohody systém upřednostní výpočet dle varianty b).** 

# **11 VYSTAVENÍ DAŇOVÝCH DOKLADŮ**

V případě, že nebudou jízdenky za celý zúčtovací den zastropovány na celodenní síťové jízdné, bude se daňový doklad tisknout vždy pod hlavičkou dopravce, který jízdenku vydal/vystavil a zaslal do zúčtování.

V případě, že však jízdenky za celý zúčtovací den dosáhnou celodenního stropu, bude se daňový doklad tisknout vždy pod hlavičkou dopravce, který jako první vydal v dané zastropované jízdence lístek.

11.1 Příklady jednotlivých daňových dokladů při dosažení celodenního stropu

Příklad 1. Celodenní jízdenka OV XXL 1 dopravce DPO 2 dopravce DPO 3 dopravce ČSAD Havířov 4 dopravce ČD …..

Celodenní jízdenka OV XXL pod daňovým dokladem DPO

Příklad 2. Celodenní jízdenka OV XXL 1 dopravce ČSAD Havířov 2 dopravce DPO 3 dopravce ČD 4 dopravce DPO 5 dopravce DPO 6. dopravce DPO …

Celodenní jízdenka OV XXL pod daňovým dokladem ČSAD Havířov

Příkdad 3. Celodenní skupinová jízdenka OV XXL 1 dopravce DPO 2 dopravce DPO 3 dopravce ČSAD Havířov 4 dopravce ČD ……

Celodenní skupinová jízdenka OV XXL pod daňovým dokladem DPO

Příklad 4. Celodenní síťová jízdenka 1 dopravce ČD 2 dopravce DPO 3 dopravce ČSAD Havířov 4. dopravce DPO

…

Celodenní síťová jízdenka pod daňovým dokladem ČD

# **12 ROZHRANÍ PRO E-SHOP**

### **12.1 Způsob platby**

Na e-shopu bude možno provést platbu těmito způsoby:

- Bankovní kartou,
- Platebním tlačítkem.

Na e-shopu nebude umožněno platit převodem na účet.

### **12.2 Rozhraní pro e-shop**

Pro přenos informací pro e-shop definujeme 7 zpráv. Přehled definovaných zpráv:

![](_page_56_Picture_262.jpeg)

#### **RegisterBankCardCoupon**

![](_page_56_Picture_263.jpeg)

![](_page_57_Picture_399.jpeg)

#### **Response**

![](_page_57_Picture_400.jpeg)

#### **GetUserBankCard**

#### **Request**

![](_page_57_Picture_401.jpeg)

#### **Response**

![](_page_57_Picture_402.jpeg)

![](_page_58_Picture_337.jpeg)

#### **GetBankCardCoupon**

#### **Request**

![](_page_58_Picture_338.jpeg)

#### **Response**

![](_page_58_Picture_339.jpeg)

#### **GetRegNo**

![](_page_58_Picture_340.jpeg)

![](_page_59_Picture_269.jpeg)

#### **Response**

![](_page_59_Picture_270.jpeg)

#### **GetCouponList**

![](_page_59_Picture_271.jpeg)

![](_page_60_Picture_380.jpeg)

#### **ChangeBankCardProfile**

![](_page_60_Picture_381.jpeg)

![](_page_61_Picture_313.jpeg)

#### **Response**

![](_page_61_Picture_314.jpeg)

### **GetUnregisteredBankCardList**

#### **Request**

![](_page_61_Picture_315.jpeg)

#### **Response**

![](_page_61_Picture_316.jpeg)

![](_page_62_Picture_17.jpeg)